# **IBM Tivoli Enterprise Console Versione 3.9.0 Fix Pack 2 - Readme Versione non finale**

Data: 1 ottobre 2004

Nome: 3.9.0-TEC-FP02

Componente: IBM® Tivoli Enterprise Console® Versione 3.9.0

Numero PTF: U800263

*Prima di utilizzare queste informazioni ed il prodotto supportato, leggere le informazioni riportate nel paragrafo "Informazioni particolari" alla fine di questo documento.*

Prima edizione (ottobre 2004) Questa edizione si applica alla versione 3, rilascio 9, di IBM Tivoli Enterprise Console (numero prodotto 5698-TEC).

(C) Copyright International Business Machines Corporation 2004. Tutti i diritti riservati. Diritti utente limitati dal Governo USA - Utilizzo, duplicazione o divulgazione limitati da GSA ADP Schedule Contract con la IBM Corp.

# **Indice generale**

Informazioni su questo fix pack

- Contenuto del fix pack
- Patch sostituite da questo fix pack
- Sistemi operativi supportati
- Database supportati
- Novità in questo fix pack
- Note sul fix pack

Installazione e configurazione

- Requisiti
- Istruzioni per l'installazione

Correzioni APAR incluse in questo fix pack

Correzioni APAR incluse nel fix pack 3.9.0-TEC-FP01

Limitazioni e difetti noti

Aggiornamenti alla documentazione

File aggiunti o sostituiti con questo fix pack

Come contattare il supporto software

Informazioni particolari

Marchi

## **Informazioni su questo fix pack**

In questa sezione vengono fornite le informazioni generali relative a questo fix pack. Prima di installare il fix pack leggere interamente il documento. Questo documento Readme è fornito solo in formato Adobe Acrobat.

# **Contenuto del fix pack**

I contenuti del fix pack 3.9.0-TEC-FP02 si trovano nel file 3.9.0-TEC-FP02.tar. Il file contiene le seguenti informazioni:

- Questo file Readme
- Un report di immagini per questo fix pack
- L'immagine del CD-ROM di questo fix pack

## **File tar**

Oltre al file tar completo, 3.9.0-TEC-FP02.tar, la directory in cui è stato scaricato il fix pack include la sottodirectory Components in cui sono presenti i file tar dei diversi componenti del fix pack. È possibile utilizzare questi file tar per scaricare soltanto le parti del fix pack desiderate, risparmiando in questo modo tempo e spazio su disco. I file tar presenti nella sottodirectory Components sono gli stessi file inclusi nel file 3.9.0-TEC-FP02.tar, con l'eccezione dei file readme disponibili soltanto nella directory di livello superiore e del file tar completo.

La sottodirectory Components include:

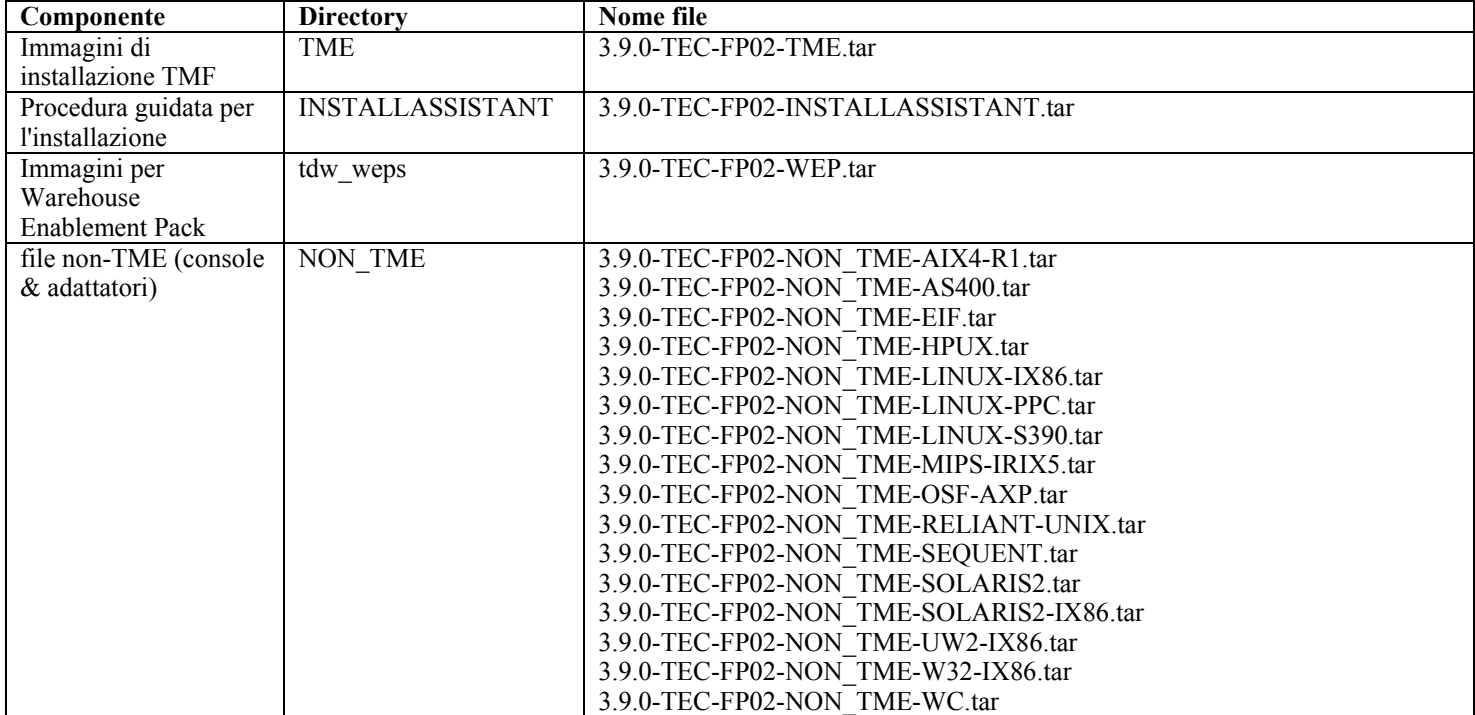

## **Patch sostituite da questo fix pack**

Questo fix pack sostituisce i seguenti patch:

- 3.9.0-TEC-0001
- 3.9.0-TEC-0002LA
- 3.9.0-TEC-0003LA
- 3.9.0-TEC-0004LA
- 3.9.0-TEC-FP01
- 3.9.0-TEC-0005LA
- 3.9.0-TEC-0006LA
- 3.9.0-TEC-0008
- 3.9.0-TEC-0009LA
- 3.9.0-TEC-0010LA
- 3.9.0-TEC-0011LA
- 3.9.0-TEC-0012
- 3.9.0-TEC-0013LA
- 3.9.0-TEC-0014LA
- 3.9.0-TEC-0015LA
- 3.9.0-TEC-0016LA
- 3.9.0-TEC-0017LA

## **Sistemi operativi supportati**

In questa sezione vengono elencati i sistemi operativi e le piattaforme supportati da questo fix pack.

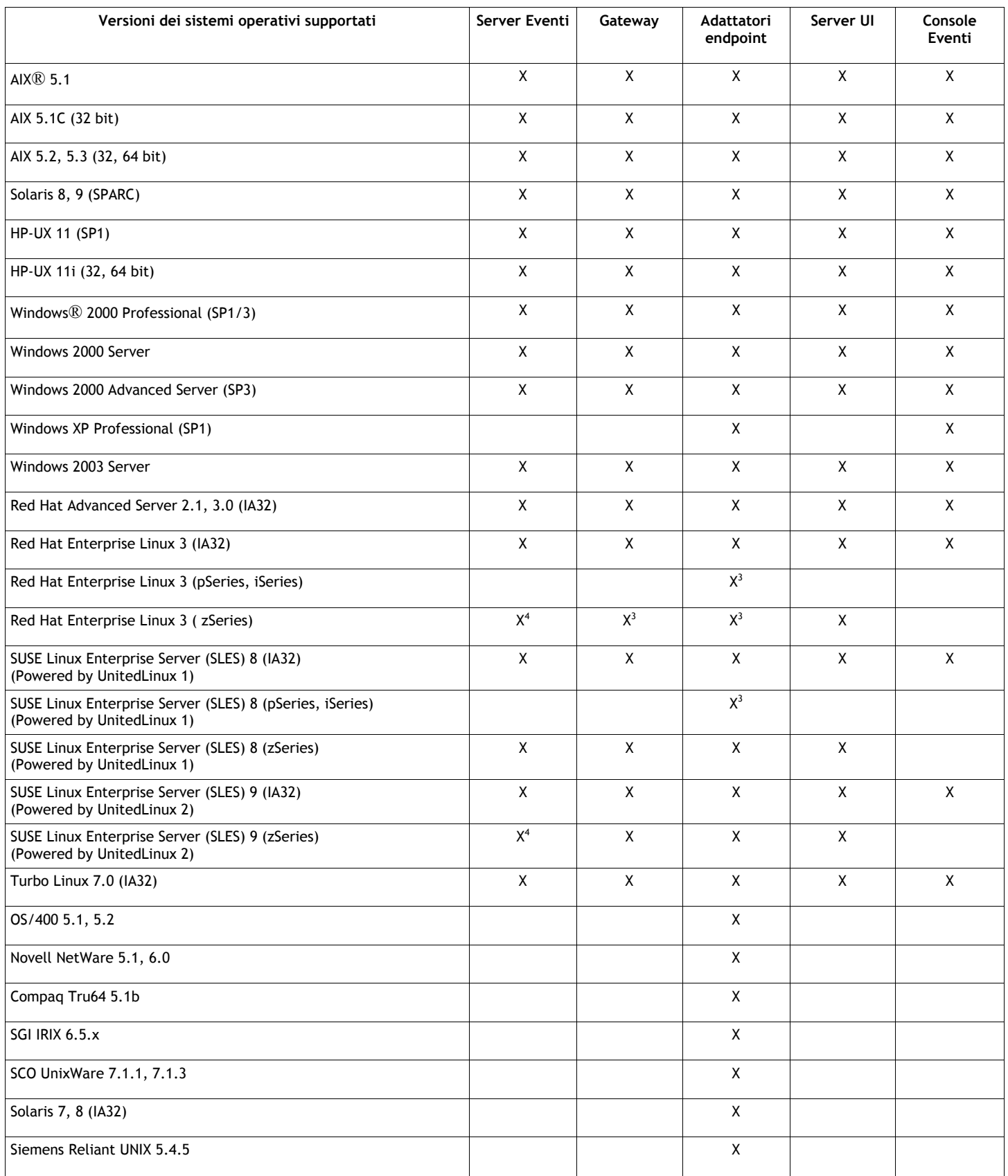

Note:

- 1. Solaris si riferisce all'ambiente operativo Solaris e verrà di seguito chiamato Solaris.
- 2. Questa tabella che indica le piattaforme supportate è basata sulle informazioni disponibili al momento del rilascio del fix pack. Questa tabella è stata aggiornata in modo da rispecchiare quei sistemi operativi che sono diventati obsoleti, come indicato dal fornitore del sistema operativo. Per informazioni attuali sul supporto, consultare il supporto online di IBM.
- 3. Per ulteriori informazioni su Red Hat Enterprise Linux 3, consultare la sezione **Limitazioni e difetti noti**
- 4. E' necessario effettuare l'aggiornamento a Tivoli Enterprise Console JRE to 3.9.0-TEC-FP02 prima di installare qualunque altro compoente di Tivoli Enterprise Console su macchine zSeries. Per istruzioni sull'installazione di Server for zSeries su Red Hat Enterprise Linux 3 e di SUSE Linux Enterprise Server 9, consultare **le note sul Fix pack.**

## **Database supportati**

In questa sezione vengono elencate le piattaforme supportate da questo fix pack.

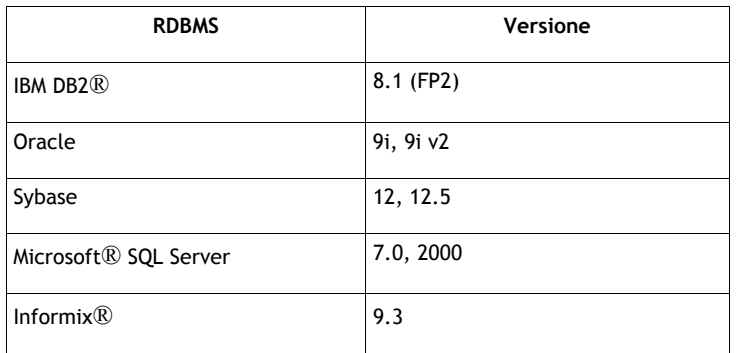

## **Novità in questo fix pack**

In questa sezione vengono fornite le informazioni relative alle modifiche che sono state apportate al prodotto Tivoli Enterprise Console.

- Versione di Console ora disponibile selezionando **?** -> **Informazioni su** . Consultare APAR IY51515
- parametro del file di configurazione ProcessExistingMsgs per adattatore AS/400. Consultare APAR IY55077
- Nuova opzione -e per il comando wsetemsg per specificare la codifica per i valori degli slot. Vedere l'APAR IY54892

## **Note sul fix pack**

Prima di installare il fix pack leggere le note seguenti. Per informazioni sulle modifiche che sono state apportate alla documentazione è necessario leggere anche la sezione **Aggiornamenti alla documentazione**

- Per informazioni sul profilo di configurazione dell'adattatore tec gateway sce e sul suo ruolo nel controllare il traffico di eventi sul gateway, consultare la Guida per l'utente di *IBM Tivoli Enterprise Console*.
- Durante l'installazione di un adattatore non-TME® per piattaforme Windows in un ambiente non in lingua inglese, è necessario riavviare il sistema per caricare le variabili di ambiente aggiornate.
- Quando sul gateway si utilizzano il motore di correlazione SCE (state-based correlation engine) ed il filtro, nel file di configurazione event sink (eventsink.cfg) di IBM Tivoli Management Framework devono essere impostate le seguenti opzioni di configurazione:

MAX-NUM-EVENTS-TO-SEND=1

- Come impostazione predefinita, non è piu consentito l'uso del comando **wsetemsg** per impostare più volte lo stato di un evento su ACK. Adesso per riconoscere un evento che ha già lo stato ACK è necessario utilizzare il flag -f.
- **re** generate event conf è simile a generate event, con l'aggiunta di un argomento file di configurazione. **Descrizione:** Genera un evento interno di event class con attributi list of event attributes e li inoltra sul ServerLocation specificato in un file di configurazione.

**Sintesi**: re\_generate\_event(conf\_file, event\_class, list\_of\_event\_attributes)

**Argomenti**:

conf file

Il file contenente la posizione del server di destinazione

event\_class

La classe evento per l'evento generato. list of event attributes

Gli attributi per l'evento generato. Gli attributi devono essere specificati in un elenco con il seguente formato: [attribute1=value1, attribute2=value2,...]

**Esempio**: il seguente esempio genera un evento di classe TradingDBDown con 4 attributi e lo invia al server xyz: \*\*\*\*\*\*\*\*\*\*\*\*\*\*\*\*\*\*\*\*\*\*\*\*\*\*\*\*\*\*\*\*\*\*\*\*\*\*

```
FILE DI CONFIGURAZIONE: gen_event.conf
```

```
 ServerLocation=xyz.abc.com 
                        BufEvtPath=/tmp/evtbuffer 
 .
 . 
 .
*************************************************
regola: 
create_TradingDBDown: 
 evento: event of class 'NV6K Application Down Event',
  dove [origin: _origin, 
 hostname: host
 reception action: generate:
\overline{\phantom{a}}re generate event conf('/usr/local/gen event.conf',
      'TradingDBDown ', 
     [source='NV6K', 
     origin=_origin, 
    hostname= host,
     msg='Trading DB host is down ']
    ), 
   drop received event
```

```
 ) 
     ).
```
(

],

- Quando viene usata l'opzione di configurazione **BufEvtMaxSize**(per adattatori o Event Integration Facility), il valore minimo deve essere almeno di 8 KB. Quando il valore non viene specificato, la dimensione predefinità è 64 Kb.
- La versione non-TME della console eventi può essere installata su qualunque sistema supporti Microsoft Windows® senza utilizzare la procedura guidata di installazione. Per ulteriori informazioni, consultare gli **Aggiornamenti alla documentazione**.
- triggerMode è un attributo facoltativo sui tipi di regole per la correlazione dello stato resetOnMatch e passthrough. Ciò garantisce maggiore flessibilità, in quanto adesso è possibile scegliere quali eventi vengono inviati alle azioni delle regole invece che inviare sempre il primo evento.

Per la regola passthrough, le modalità di invio triggerMode eseguono le seguenti funzioni quando la regola passthrough completa ed invia gli eventi alle sue azioni definite:

**firstEvent** 

Questa modalità di invio invia l'evento trigger che avvia la sequenza di eventi. E' la modalità predefinita.

#### **lastEvent**

Questa modalità di invio invia l'evento che completa la sequenza di eventi.

#### **allEvents**

Questa modalità di invio invia tutti gli eventi per la sequenza di eventi completa.

Per la regola resetOnMatch, le modalità di invio triggerMode eseguono le seguenti funzioni quando il timer della regola resetOnMatch scade ed invia gli eventi alle sue azioni definite:

**firstEvent** 

Questa modalità di invio invia l'evento trigger che avvia la sequenza di eventi. E' la modalità predefinita. **lastEvent** 

Questa modalità di invio invia l'ultimo evento che è stato ricevuto durante la finestra di tempo. **allEvents** 

Questa modalità di invio invia tutti gli eventi che corrispondono alla sequenza di eventi e che sono stati ricevuti durante la finestra di tempo.

• Una parola chiave di API Event Integration Facility API **ReadRetryInterval,** viene usata per configurare il valore di timeout usato da API Event Integration Facility API quando si riceve un evento parziale.

## **ReadRetryInterval**

Questa keyword specifica il valore di timeout utilizzato dalla API Event Integration Facility durante la ricezione di eventi parziali. Il valore predefinito della keyword è 120 secondi.

Quando il trasmettitore Event Integration Facility incontra eventi più grandi di 2 KB, divide l'evento in due pacchetti che vengono trasmessi sulla connessione socket. Se il ricevitore Event Integration Facility stabilisce che l' evento è un evento parziale, prima di recuperare il secondo pacchetto e completare il processo attende per il periodo di tempo che è specificato da questa parola chiave. Se il secondo pacchetto non viene ricevuto durante questo periodo di tempo, l'evento parziale che è stato ricevuto viene eliminato e viene scritto un messaggio nel log.

• Nel file di configurazione di Event Integration Facility, sono disponibili le seguenti parole chiave per configurare l'inoltro di eventi per eseguire il ping del server di destinazione prima di inviare un evento:

## **PingTimeout**

Il timeout massimo (in secondi) in cui la chiamata ping può tentare di accedere al server di destinazione. Se il PingTimeout non viene specificato, Event Integration Facility non esegue la chiamata ping prima di effettuare la chiamata di collegamento socket.

## **NumberOfPingCalls**

Il numero di volte in cui la funzione ping deve essere richiamata prima di stabilire se il server di destinazione è disponibile. A causa di alcune configurazioni TCP/IP, la prima chiamata ping dopo la disconnessione del server di destinazione può risultare correttamente eseguita. Il valore predefinito di questa parola chiave è 3.

## • Event Integration Facility e EEIF Return Code Reference

La tabella di seguito riportata spiega i codici di ritorno restituiti dalla API tec\_errno:

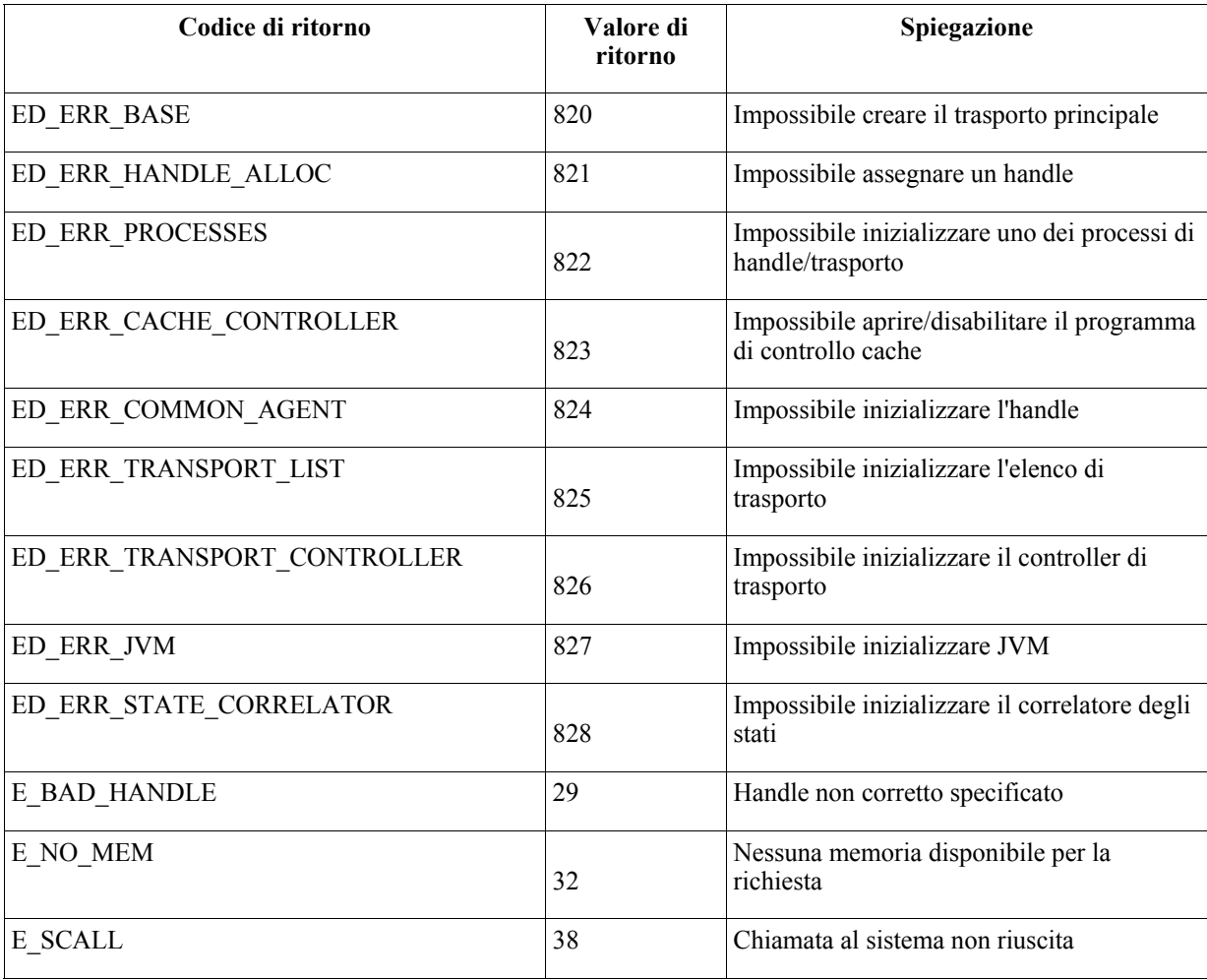

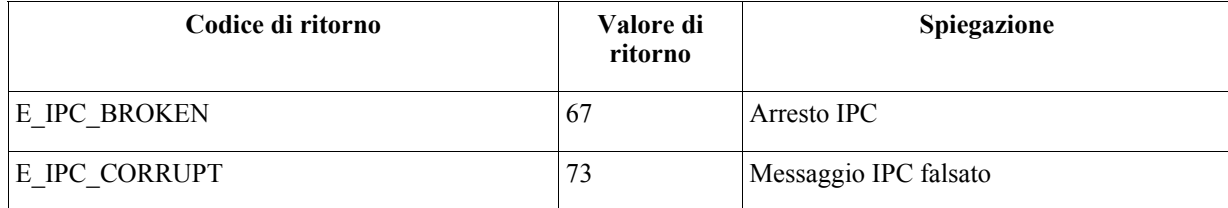

• Impostando l'opzione **Numero massimo di eventi nel Visualizzatore eventi** tra le preferenze della console generale su 0 verranno visualizzati tutti gli eventi (corrispondenti ai criteri di filtro) nel Visualizzatore eventi. Se il Visualizzatore eventi è stato configurato per visualizzare un **numero massimo di eventi** minore o uguale del valore **Numero massimo di eventi nel Visualizzatore eventi** della console originale (prima dell'impostazione su 0), allora le preferenze non verranno modificate.

## **Istruzioni per l'istallazione server per zSeries su Red Hat Enterprise Linux 3 e SUSE Linux Enterprise Server 9**

Per supportare Red Hat Enterprise Linux 3 e SUSE Linux Enterprise Server 9 su zSeries, è necessario seguire le istruzioni riportate oppure si verificheranno degli errori durante l'installazione del server e delle relative parti dell'interfaccia utente di Tivoli Enterprise Console:

- 1. Creare il nodo zSeries utilizzando TMF 411 con 411-TMF-0001
- 411-TMF-0001 non è una patch regolare ma aggiorna l'immagine TMF 411 GA in modo che possa essere creato un managed node zSeries. Non è necessario seguire le istruzioni riportate nella sezione "Istruzioni aggiuntive sull'installazione" nel README 411-TMF-0001 in quanto queste stesse operazioni vengono eseguite dal processo di installazione di Tivoli Enterprise Console.
- 2. Installare soltanto Tivoli Enterprise Console JRE 3.9 GA. **Nota:** se si utilizza la procedura guidata di installazione o SIS, installare soltanto il prodotto JRE. Non selezionare gli altri prodotti Tivoli Enterprise Console. Per ulteriori informazioni, fare riferimento ai manuali IBM Tivoli Enterprise Console 3.9 Installation Guide e a TMF Enterprise Installation Guide.
- 3. Aggiornare Tivoli Enterprise Console JRE a 3.9.0-TEC-FP02 Questo componente deve essere aggiornato prima che gli altri componenti di Tivoli Enterprise Console vengano installati sulla macchina zSeries. Installare soltanto Tivoli Enterprise Console JRE.
- 4. Riavviare oserv sulla macchina zSeries
- 5. Inizializzare di nuovo l'ambiente environment (setup\_env.sh o setup\_env.csh) sulla macchina zSeries
- 6. Installare Tivoli Enterprise Console Server e le applicazioni dall'immagine 3.9 GA
- 7. Aggiornare le applicazioni Tivoli Enterprise Console a 3.9.0-TEC-FP02

## **Installazione e configurazione**

In questa sezione vengono fornite le informazioni sull'installazione del fix pack 3.9.0-TEC-FP02 per IBM Tivoli Enterprise Console Versione 3.9.0.

# **Requisiti**

IBM Tivoli Enterprise Console, versione 3.9.0

IBM Tivoli Management Framework, versioni 3.7.1, 4.1 o 4.1.1

IBM Tivoli NetView, versioni 7.1.2, 7.1.3 o 7.1.4 se si desidera utilizzare le funzioni di IBM Tivoli NetView fornite con il prodotto Tivoli Enterprise Console.

HP OpenView Versione 5 o 6 per eseguirel'adattatore HP OpenView su HP-UX, Solaris e Windows.

IBM WebSphere Application Server Versione 5.0.1 o 5.0.2, se verrà installata la console Web di IBM Tivoli Enterprise Console.

**Nota:** Fare riferimento al manuale *IBM Tivoli Enterprise Console Installation Guide* per ulteriori informazioni sull'installazione della console Web Tivoli Enterprise e di WebSphere Application Server. Per visualizzare la console Web, utilizzare uno dei seguenti browser Web:

- Microsoft Internet Explorer 6.0 o successiva
- Netscape 6.x a partire da 6.2. (Netscape 7.x non è supportato)

## **Installazione di IBM Tivoli Enterprise Console Warehouse Enablement Packs**

IBM Tivoli Enterprise Data Warehouse Versione 1.1.3 è richiesto per i fix pack Warehouse Enablement Packs ECO e EC1.

Per informazioni su Warehouse Enablement Pack EC2, fare riferimento a to the *Tivoli Enterprise Console Version 3.9 Warehouse Enablement Pack, Version 1.3.0.0 Implementation Guide* for Tivoli Data Warehouse, Version 1.2.0.2.

**Nota**: IBM Tivoli Enterprise Data Warehouse Versione 1.1 Warehouse Enablement Pack ECO e EC1 possono essere installati ed eseguiti su IBM Tivoli Enterprise Data Warehouse Versione 1.2 ma non utilizzeranno le nuove funzioni di IBM Tivoli Enterprise Data Warehouse Versione 1.2. Per poter utilizzare le funzioni di IBM Tivoli Enterprise Data Warehouse Versione 1.2, è necessario utilizzare Warehouse Enablement Pack EC2.

La seguente tabella elenca i patch consigliati per ogni versione di Tivoli Management Framework e tutti gli specifici scenari di installazione.

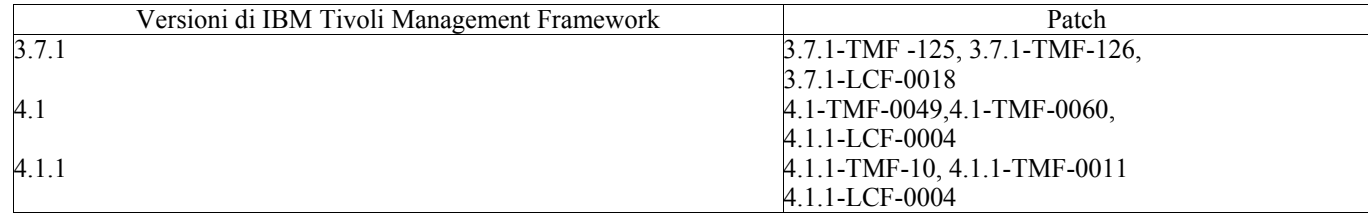

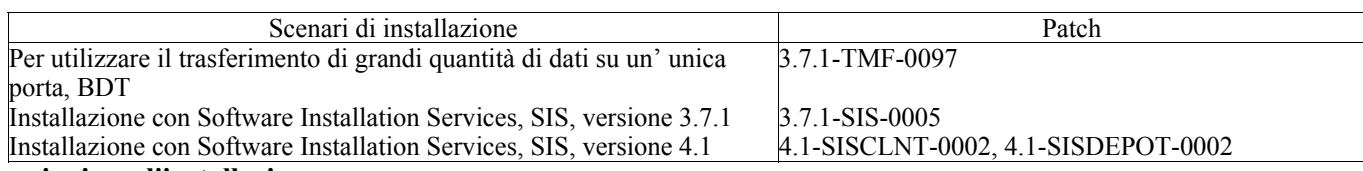

## **Istruzioni per l'installazione**

In questa sezione vengono fornite le informazioni per l'installazione di questo fix pack.

## 1. Estrarre il fix pack.

Su un sistema UNIX®, per estrarre i contenuti in una directory temporanea utilizzare il seguente comando. Ai fini di questo esempio, ammettiamo per ipotesi che la variabile PATCH indichi questa directory temporanea.

```
cd $PATCH 
tar -xvf 3.9.0-TEC-FP02.tar
```
Su un sistema operativo Windows, per estrarre i contenuti in una directory temporanea utilizzare il seguente comando. Ai fini di questo esempio, ammettiamo per ipotesi che la variabile %PATCH% indichi questa directory, e X sia la lettera dell'unità in cui si trova %PATCH%.

%SystemRoot%\system32\drivers\etc\Tivoli\setup\_env.cmd X: > cd %PATCH% > tar -xvf 3.9.0-TEC-FP02.tar

**Nota:** se si estrae l'immagine TAR su un sistema Windows, il file eseguibile per il programma di utilità TAR si trova nella directory di installazione Tivoli bin/w32-ix86/tools/tar.exe.

2. Le seguenti istruzioni riguardano l'utilizzo di Software Installation Service (SIS). Se non si utilizza SIS, passare al punto 3. SIS è in grado di installare i prodotti Tivoli Software sulla maggior parte delle piattaforme hardware supportate da Tivoli Software. Tuttavia, ci sono alcune piattaforme hardware sulle quali SIS non può essere eseguito. Per un elenco delle piattaforme sulle quali è possibile eseguire SIS, consultare la *Tivoli Enterprise Installation Guide* . Per informazioni sulle patch SIS, consultare la sezione Requisiti di questo documento.

Per installare questo fix pack è necessario disporre dei ruoli install\_product e super authorization.

- a) Dal menu desktop Tivoli, fare clic su **Desktop → Install → Software Installation Service**.
- b) Dalla finestra Get Installation Password, digitare la password di installazione.
- c) Nella finestra che contiene il logo Tivoli, fare clic su **Install**.
- d) Dalla finestra Install Spreadsheet, fare clic su **Select Product**.
- e) Dalla finestra Select Product, fare clic su **Import Product**.
- f) Utilizzare il browser dei file per individuare il supporto di 3.9.0-TEC-FP02, quindi fare doppio clic sul file PATCHES.LST.
- g) Dalla finestra Import Product, selezionare 3.9.0-TEC-FP02**,** quindi fare clic su **Import**.
- h) Dalla finestra Global Progress, fare clic su **OK** dopo che il file è stato importato.
- i) Dalla finestra Select Product, selezionare 3.9.0-TEC-FP02 e fare clic su **OK**.
- j) Dalla finestra Install Spreadsheet, fare clic su **Select Machine**.
- k) Selezionare le macchine su cui installare 3.9.0-TEC-FP02 e fare clic su **OK**.
- l) Dalla finestra Install Spreadsheet, selezionare le caselle appropriate. **Nota:** Viene visualizzata una X nelle caselle relative alle macchine su cui verrà installato il fix pack 3.9.0- TEC-FP02.
- m) Fare clic su **Install**.
- n) Dalla finestra Installation Algorithm, selezionare l'algoritmo di installazione che si desidera utilizzare e fare clic su **OK**. SIS esegue le installazioni richieste dalla finestra Install Spreadsheet.
- o) Andare al punto 4 per completare l'installazione.

3. Per installare il fix pack utilizzando il metodo classico di installazione di Tivoli, eseguire la seguente procedura.

- **Nota:** per la corretta installazione di questo fix pack sono richiesti i ruoli install product e super authorization.
- a) Dalla barra degli strumenti Tivoli Desktop, fare clic su **Desktop → Install →**I**nstall → Install Patch** per visualizzare la finestra Install Patch.
- b) Dalla finestra Install Patch, fare clic su **Select Media** per visualizzare la finestra File Browser.
- c) Dalla finestra File Browser, digitare il percorso della directory contenente il fix pack, \$PATCH, nel campo **Path Name**.
- d) Fare clic su **Set Media & Close** per ritornare alla finestra Install Patch.
- e) Dalla finestra Install Patch, fare clic sul nome del fix pack per selezionarlo.
- f) Selezionare i client su cui installare il fix pack. Di solito i fix pack devono essere installati sul server Tivoli e su ogni client Tivoli.
- g) Fare clic su **Install**.
- 4. Usare i file della directory NON\_TME/GENERIC/WC del fix pack ed eseguire i passi di seguito riportati:
	- a) Copiare il file tecrimds.jar nella directory AppServer/TEC nel percorso di installazione di WebSphere Application Server sovrascrivendo il file esistente.
	- b) Aggiornare il file TecConsoleEar.ear da WebSphere Administrative Console:
		- 1) Nel pannello a sinistra, fare clic sul segno più (+) accanto ad Applicazioni e selezionare Applicazioni Enterprise.
		- 2) Nel pannello a destra, controllare la casella accanto a TecConsoleEAR. Fare clic su **Aggiorna**.
		- 3) Controllare il**percorso locale** o il **percorso del server**, a seconda di dove è ubicata la versione 3.9.0- TEC-FP02 di TECConsoleEAR.ear. Immettere nell'appropriato campo il percorso relativo alla versione 3.9.0-TEC-FP02 di TECConsoleEAR.ear. Fare clic su **Avanti**.
		- 4) Sul pannello "Preparazione dell'aggiornamento dell'applicazione in corso", accettare tutti i valori predefiniti e fare clic su **Avanti**.
		- 5) Al passo 1, 2 e 3 del pannello "Installazione nuova applicazione", accettare tutti i valori predefiniti e fare clic su **Avanti**.
		- 6) Al passo 4 del pannello "Installazione nuova applicazione", fare clic su **Fine**.
		- 7) Una volta terminata l'installazione dell'applicazione, fare clic sul link "Salva su Master Configuration".
		- 8) Alla richiesta "Fare clic su Salva per aggiornare il master repository con le modifiche apportate", fare clic su **Salva**.
	- c) Utilizzare il programma di utilità winrar per estrarre il file tecra.rar nella directory AppServer/InstalledConnectors/tecra.rar del percorso di installazione di WebSphere Application Server, sovrascrivendo i file e le cartelle esistenti.
- 5.L'installazione del fix pack è stata completata. Riavviare WebSphere Application Server e il server degli eventi.

## **Installazione delle patch per Tivoli Enterprise Data Warehouse enablement pack**

I fix pack per i pacchetti Warehouse Enablement ECO e EC1 si trovano rispettivamente nelle directory /tdw\_weps/eco/fixpack e /tdw\_weps/ec1/fixpack.

**Per Tivoli Enterprise Data Warehouse Versione 1.1**, fare riferimento al capitolo 10 "Applying a fix to a warehouse pack" nel manuale *Installing and Configuring Tivoli Enterprise Data Warehouse Version 1.1* per le istruzioni dettagliate sull'installazione delle patch per Tivoli Enterprise Data Warehouse enablement pack.

Completare la seguente procedura per installare le patch per Warehouse enablement pack:

Prima di cominciare, se si utilizza un sistema UNIX, è necessario collegarsi come utente rootmentre se si utilizza un sistema Windows, è necessario collegarsi come utente del gruppo locale Administrators. In questa sessione, è inoltre necessario definire le variabili d'ambiente TWH\_TOPDIR e TEMP.

1. Se is utilizza un sistema Windows, emettere il comando **bash** , fornito con l'installazione di Tivoli Enterprise Data Warehouse.

- 2. Immettere cd "\$TWH\_TOPDIR/install/bin"
- 3. Immettere ./tedw\_wpack\_patchadm.sh
- 4. Una volta arrestato il programma, modificare il file <TEMP\_DIR>/twh\_app\_patcher.cfg e immettere le informazioni corrette per le seguenti tag, quindi eseguire di nuovo tedw\_wpack\_patchadm.sh come nel passo 3.

APP\_MEDIA\_DIR PS\_HOME

 DB2PASS COPT\_CTRL\_DB2PASS COPT\_CDW\_DB2PASS COPT\_MART\_DB2PASS

**Nota**: la tag PS\_HOME= viene visualizzata soltanto se sul sistema è installato il componente RPI.

5. Una volta completata l'installazione della patch, viene visualizzata la seguente riga:

==> Installazione della patch per TEDW Warehouse Pack completata correttamente!!!

6. Se si desidera installare un altro warehouse per l'applicazione, è possibile modificare il valore della tag APP\_MEDIA\_DIR con la directory di origine dell'installazione della patch per la patch successiva che si sta installando (la directory che contiene il file twh install props.cfg per la patch successiva). Non modificare le altre tag. Andare quindi al passo 3 per eseguire la patch successiva dell'enablement pack del warehouse applicativo.

Se l'installazione della patch non viene eseguita correttamente, le informazioni possono essere ottenute dai seguenti file:

<TEMP\_DIR>/twh\_install\_wpack\_patcher.log <TEMP\_DIR>/twh\_ibm\_db2\_wpack\_patch\_runlog.log

## **Copia degli enablement pack del warehouse applicativo a cui è stata applicata la patch**

Questa procedura va eseguita soltanto se si dispone di sistemi su cui sono installati degli agenti warehouse remoti.

Prima di cominciare, verificare di essere collegati al sistema del server di controllo come membro del gruppo locale Administrators e che la variabile di ambiente TWH\_TOPDIR sia stata definita.

- 1. Immettere il comando bash.
- 2. Immettere cd \$TWH\_TOPDIR.
- 3. Immettere tar -cvf appweps.tar apps.
- 4. Copiare il file appweps.tar nella directory definita dalla variabile d'ambiente TEMP su *ogni* sistema su cui è installato un agente warehouse remoto, quindi eseguire i passi da 5 a 9 su ciascun sistema.
- 5. Aprire una sessione di comandi o terminale. Collegarsi come utente root su un sistema UNIX o come membro del gruppo locale Administrators su Windows e verificare che siano state definite le variabili d'ambiente TWH\_TOPDIR eTEMP.
- 6. Su un sistema Windows emettere il comando bash.
- 7. Immettere cd \$TWH\_TOPDIR.
- 8. Emettere i seguenti comandi nell'ordine riportato. Attendere il completamento di ogni comando:
	- tar -xvf \$TEMP/appweps.tar
	- chmod  $-R$  755 apps
		- rm \$TEMP/appweps.tar
- 9. Verificare che la struttura di directory in <TWH\_TOPDIR>/apps sul sistema dell'agente warehouse remoto sia identica alla struttura delle directory in <TWH\_TOPDIR>/apps sul sistema del server di controllo. I caratteri alfabetici nei nomi dei file e delle directory devono essere completamente uguali.

**Per Tivoli Enterprise Data Warehouse Versione 1.2**, fare riferimento al capitolo 10 "Applying a fix to a warehouse pack" nel manuale *Installing and Configuring Tivoli Enterprise Data Warehouse Version 1.2* per le istruzioni dettagliate sull'installazione delle patch per Tivoli Enterprise Data Warehouse enablement pack.

## **Fix APAR inclusi in questo fix pack**

In questa sezione viene fornita una descrizione e la risoluzione delle fix APAR fornite dal fix pack 3.9.0-TEC-FP02.

#### APAR: IY50864

Sintomo: l'utilizzo della funzione di traccia delle regole per periodi di tempo elevati provoca l'arresto del server degli eventi. Risoluzione: un problema con il processo di traccia delle regole è stato corretto in modo da evitare l'arresto del server degli eventi.

## APAR: IY51511

Sintomo: un'installazione silent delle console non TME su Windows non aggiorna le voci INSTALL\_DIR e JRE\_DIR nel file di avvio della console o dei comandi della CLI. Ciò provoca la non riuscita dei comandi **tec\_console.cmd**, **wconsole.cmd**, **wtecexport.cmd** e **wtecimport.cmd** .

Risoluzione: le voci INSTALL\_DIR e JRE\_DIR nei file CMD sono state aggiornate correttamente.

## APAR: IY51515

Sintomo: non esiste alcun modo per determinare la versione o la revisione di Tivoli Enterprise Console.

Risoluzione: le informazioni sulla versione e sulla revisione di Tivoli Enterprise Console vengono visualizzate facendo clic su **? → Informazioni su.** 

## APAR: IY51534

Sintomo: il comando **wsetemsg** non imposta il valore di uno slot se lo slot non è già presente nel database. Risoluzione: se lo slot esiste già nella classe, verrà aggiunto alla tabella tec\_t\_slots\_evt nel database. Se lo slot non esiste, viene visualizzato un messaggio di errore che indica che lo slot non è valido.

## $APAR: IY51605$

Sintomo: un numero di eventi non corretto viene visualizzato nella vistra dei grafici di riepilogo quando un gruppo eventi contiene un numero elevato di eventi.

Risoluzione: adesso viene visualizzato il numero corretto di eventi.

## APAR: IY51905

Sintomo: l'adattatore del file di log HP/UX del fix pack 1 utilizza una convenzione di denominazione non corretta nel file /sbin/init.d. Risoluzione: adesso viene utilizzata la convenzione di denominazione corretta.

## APAR: IY52198

Sintomo: gli slot INT32 inviati in formato esadecimale o ottale provocano errori PARSING\_FAILED per l'evento. Risoluzione: gli slot INT32 possono essere inviati in formato decimale, esadecimale o ottale e vengono analizzati correttamente. Nell'ambiente per exec\_task() e exec\_program(), gli slot INT32 sono rappresentati in formato esadecimale. L'inoltro di un task o di un programma funziona correttamente quando vengono utilizzati gli slot INT32.

## APAR: IY52418

Sintomo: quando viene eseguito lo script **wdbmaint.sh** con un database Oracle, gli indici non vengono aggiornati a causa di una variabile con un nome non corretto.

Risoluzione: lo script viene eseguito senza generare alcun messaggio di errore e gli indici dei database vengono aggiornati correttamente.

## APAR: IY52701

Sintomo: i requisiti di sistema per la console Web non sono riportati nella documentazione. Risoluzione: i requisiti di sistema sono documentati nella sezione **Prerequisiti** del manuale relativo all'installazione e alla configurazione.

## APAR: IY52912

Sintomo: il processo tec ui server viene arrestato se è abilitato trace2. Risoluzione: la funzione di traccia non arresta più il processo tec\_ui\_server.

## APAR: IY52986

Sintomo: i codici di ritorno di Event Integration Facility per l'API tec\_errno non sono riportati nella documentazione. Risoluzione: i codici di ritorno per l'API tec\_errno sono riportati nella sezione **Note sui fix pack** .

#### APAR: IY53030

Sintomo: i valori della durata di interruzione sono memorizzati in Tivoli Enterprise Data Warehouse in secondi anziché in minuti. Risoluzione: i valori della durata di interruzione adesso sono memorizzati in Tivoli Enterprise Data Warehouse in minuti.

#### APAR: IY53185

Sintomo: il gruppo eventi ServiceUnavailable non visualizza gli eventi Tivoli NetView corretti. Risoluzione: adesso è fornito lo script **wupdnvgroups** per aggiornare il filtro del gruppo eventi ServiceUnavailable in modo da visualizzare gli eventi Tivoli NetView corretti. Fare riferimento a **Aggiornamenti alla documentazione**.

## APAR: IY53206

Sintomo: il processo tec dispatch viene arrestato con un errore SIGSEGV durante l'avvio quando un evento viene caricato dal database degli eventi con uno slot LIST\_OF STRING con un numero di caratteri pari a 2048. Risoluzione: l'esecuzione del processo tec dispatch continua e i caratteri aggiuntivi dello slot vengono troncati e sostituiti con i puntini sospensivi (...).

## APAR: IY53223

Sintomo: si è verificata una perdita di memoria nel processo tec rule quando un evento creato dal predicato generate event() è stato eliminato con drop\_received\_event ().

Risoluzione: la perdita di memoria nel processo tec\_rule non si verifica quando viene eliminato un evento generato internamente.

## APAR: IY53311

Sintomo: l'output del motore delle regole riporta un errore nella visualizzazione dei risultati di un'attività mediante la console Web per exec\_program con lo stato di controllo abilitato.

Risoluzione: l'output del motore delle regole adesso visualizza correttamente i risultati di un'attività per exec\_program con lo stato di controllo abilitato.

## APAR: IY53841

Sintomo: sulla console Web, i gruppi eventi definiti per l'utilizzo delle query SQL personalizzate con le istruzioni SELECT integrate non vengono visualizzati e viene restituito il messaggio di errore ECOWEV001E: "Impossibile richiamare gli eventi dal database del server degli eventi. Aggiornare il visualizzatore eventi."

Risoluzione: il visualizzatore eventi riporta gli eventi corrispondenti ai criteri di filtro.

## APAR: IY53942

Sintomo: su sistemi UNIX, si verifica un errore oserv quando viene specificato PreFilter con più di 30 caratteri. Risoluzione: è adesso possibile utilizzare Prefilters con più di 30 caratteri.

## APAR: IY53943

Sintomo: il comando **waddac** non imposta un PreFilter su un nuovo record di configurazione se non viene specificato il prefisso PreFilter:.

Risoluzione: il comando **waddac** adesso imposta un PreFilter su un nuovo record di configurazione anche se il prefisso PreFilter: non è specificato. Inoltre, nella documentazione è specificato l'utilizzo corretto dei comandi **waddac**, **wsetac**e **wsetaddflt** . Fare riferimento a **Aggiornamenti alla documentazione**.

## APAR: IY54050

Sintomo: un errore SIGSEGV si verifica nel processo tec ui server quando vengono modificati gli attributi degli eventi . Risoluzione: gli eventi vengono elaborati senza che il processo tec\_ui\_server venga arrestato.

## APAR: IY54072

Sintomo: last\_modified\_time riporta la data al posto del formato orario nei problemi aperti dalla console Web. Risoluzione: last\_modified\_time adesso è correttamente rappresentato con un valore intero.

## APAR: IY54074

Sintomo: i nomi identificativi degli adattatori avanzati non possono essere utilizzati ripetutamente. Se vengono utilizzati di nuovo, la distribuzione avviene correttamente, tuttavia, il servizio non viene creato o visualizzato. Risoluzione: i nomi identificativi degli adattatori avanzati possono essere utilizzati più volte.

## APAR: IY54334

Sintomo: i profili ACP nidificati non vengono cancellati sugli adattatori endpoint. Risoluzione: adesso i profili ACP nidificati vengono cancellati sugli adattatori endpoint.

## APAR: IY54345

Sintomo: il comando **wpostemsg** viene arrestato su sistemi Solaris quando viene specificato l'attributo hostname e nscd non è in esecuzione.

Risoluzione: il comando **wpostemsg** adesso invia correttamente l'evento.

## APAR: IY54407

Sintomi: un evento TEC\_Maintenance è stato inviato specificando che una determinata macchina si trovava in modalità di manutenzione ma degli eventi successivi da quella stessa macchina sono stati visualizzati sulla console con lo stato impostato su OPEN.

Risoluzione: nella documentazione viene chiarito come utilizzare il rule set della modalità di manutenzione. Fare riferimento a **Aggiornamenti alla documentazione**.

## APAR: IY54432

Sintomo: il processore del formato del file di log non viene analizzato correttamente quando una variabile contiene il delimitatore. Risoluzione: il processore viene analizzato correttamente.

#### APAR IY54504

Sintomo: i caratteri DBCS non vengono visualizzati correttamente nella finestra Elenco scelta attività. Ciò si verifica quando si utilizza ButtonLabel e ChoiceFile e il file utilizzato da ChoiceFile viene creato su una macchina che una una codifica differente dalla versione Java della console degli eventi. Ad esempio, il file è stato creato su un sistema Solaris mediante EUC\_JP e la versione Java della console degli eventi utilizza invece la codifica Windows.

Risoluzione: modificare il file tec\_console.cmd su sistemi Windows oppure il file tec\_console su sistemi UNIX e modificare la variabile d'ambiente TEC\_ENCODING in modo da specificare la codifica di base che si utilizza sul server.

#### APAR: IY54505

Sintomo: le librerie di TME Event Integration Facility e quelle non TME Event Integration Facility hanno comportamenti differenti relativamente all'impostazione del codeset del processo.

Risoluzione: adesso, questi comportamenti differenti sono riportati nella documentazione. Fare riferimento a **Aggiornamenti alla documentazione**.

## APAR: IY54538

Sintomo: se sono selezionati due o più eventi per eseguire una risoluzione del problema che esegue il comando **wsendresp** , il messaggio che viene visualizzato contiene informazioni relative soltanto all'ultimo evento nell'elenco di eventi selezionati e le informazioni per gli altri eventi non vengono fornite.

Risoluzione: l'ID evento è stato aggiunto al messaggio in modo da garantire che tutti i messaggi siano univoci.

## APAR: IY54652

Sintomo: gli attributi dei problemi aperti dalla console Web non corrispondono agli stessi problemi aperti invece dalla versione Java della console degli eventi.

Risoluzione: i problemi aperti dalla console Web e quelli aperti dalla versione Java della console degli eventi sono adesso uguali.

## APAR: IY54892

Sintomo: il comando **wsetemsg** non riconosce la codifica locale per i valori degli attributi DBCS.

Risoluzione: una nuova opzione -e specifica la codifica dei caratteri che si stanno utilizzando. Fare riferimento a **Aggiornamenti alla documentazione**.

Problema noto: alcune stringhe DBCS non vengono convertite correttamente. Sono stati aperti i difetti 174338 e 174729 per indirizzare questo problema alle librerie di conversione.

## APAR: IY54989

Sintomo: l'adattatore del file di log Linux viene visualizzato come 3 processi separati nell'output del comando **ps** . Risoluzione: nella documentazione è adesso riportato che questo è il comportamento previsto. Fare riferimento a **Aggiornamenti alla documentazione.** 

## APAR: IY54992

Sintomo: quando è abilitato un trasferimento BDT (Bulk Data Transfer) a singola porta, il comando **wconsole** restituisce un messaggio di errore "RDBMS impossibile raggiungere" .

Risoluzione: il comando **wconsole** viene adesso completato correttamente quando è abilitato il trasferimento BTD a singola porta.

## APAR: IY55014

Sintomo: se l'host di destinazione non può essere raggiunto durante l'esecuzione di un'attività, viene restituito un codice di ritorno uguale a zero.

Risoluzione: l'errore dell'attività restituirà un codice di ritorno diverso da zero.

## APAR: IY55077

Sintomo: quando avviato, l'adattatore AS/400 invia eventi obsoleti.

Risoluzione:E' stato aggiunto un nuovo parametro dle file di configurazione ProcessExistingMsgs, così da controllare in che modo ladatattore invia eventi dalla coda MSG. I valori possibili sono:

**YES**: Invia tutti gli eventi dall'inizio della coda MSG **NO**: Invia soltanto gli eventi che non sono stati inviati (impostazione predefinita) **FromAdapterStart**: Invia soltanto gli eventi che arrivano sulla coda in seguito all'avvio dell'adattatore.

#### APAR: IY55303

Sintomo: il processo tec ui server viene arrestato e si verifica un errore quando il comando **wsetemsg** specifica una console degli eventi che ha un gruppo eventi con un filtro complesso con più di 4096 caratteri.

Risoluzione: il processo tec\_ui\_server non viene più arrestato quando il comando **wsetemsg** specifica una console degli eventi che ha un gruppo eventi con un filtro complesso con più di 4096 caratteri.

Sintomo: il processo tec rule riporta un errore SIGSEV 211 se si vpresenta una mancata corrispondenza di formati all'interno dell'istruzione sprintf in una regola di una rule base.

Risoluzione: nella documentazione è adesso riportata questa mancanta corrispondenza tra formati. Fare riferimento a **Aggiornamenti alla documentazione**.

## APAR: IY55329

Sintomo: l'installazione silent per gli adattatori del file di log avanzati su Windows non funziona. Risoluzione: il file setup.iss può essere configurato per l'installazione silent. Fare riferimento a **Aggiornamenti alla documentazione**.

## APAR: IY55376

Sintomo: l'informazione "arresta adattatore" viene aggiunta alla fine del file rc.shutdown su sistemi AIX. Se viene eseguita un'istruzione exit nel file rc.shutdown, la logica di arresto dell'adattatore non viene eseguita. Risoluzione: la logica di arresto dell'adattatore viene inserita all'inizio del file rc.shutdown.

## APAR: IY55401

Sintomo: durante il controllo di syslog e di un file LogSources, l'adattatore del file di log UNIX termina l'invio degli eventi al server degli eventi.

Risoluzione: l'adattatore del file di log UNIX non smette di inviare eventi.

## APAR: IY55414

Sintomo: il processo tec task viene arrestato inaspettatamente con un errore SIGBUS quando viene inviato un numero elevato di argomenti al predicato exec\_program.

Risoluzione: il processo tec\_task non viene più arrestato inaspettatamente con un errore SIGBUS quando viene inviato un numero elevato di argomenti al predicato exec\_program.

## APAR: IY55610

Sintomo: la voce ACP generica tecad\_logfile non supporta le nuove funzioni avanzate. Risoluzione: è stato aggiunto un nuovo tipo di profilo tecad\_enh\_logfile in mododa supportare le nuove funzioni avanzate.

## APAR: IY55708

Sintomo: TWS Connector viene arrestato dopo aver installato il componente server di Tivoli Enterprise Console 3.8. Risoluzione: la voce LD\_ASSUME\_KERNEL=2.2.5 è stata rimossa dall'ambiente oserv per linux-ix86.

## APAR: IY55718

Sintomo: i profili degli adattatori avanzati di Tivoli Enterprise Console 3.8 non vengono gestiti come se fossero avanzati in seguito all'aggiornamento alla versione 3.9.

Risoluzione: i profili degli adattatori funzionano adesso come previsto.

## APAR: IY55802

Sintomo: la reinstallazione del componente server dell'interfaccia utente (o una nuova installazione utilizzando un database esistente) non riesce e viene restituito un errore non grave per FILE46.PKT.

Risoluzione: FILE46.PKT viene elaborato senza restituire alcun errore.

#### APAR: IY55816

Sintomo: quando viene impostata l'opzione **Numero massimo di eventi nel Visualizzatore eventi** su 0 tra le preferenze della console generale, verranno visualizzati tutti gli eventi nel Visualizzatore eventi. Risoluzione: la documentazione è stata aggiornata. Vedere **Note sui fix pack**.

#### APAR: IY55820

Sintomo: l'elaborazione delle regole di file di fatti di elevate dimensioni implica un errore di eccedenza Prolog che implica l'arresto del processo tec\_rule con un codice di uscita 82.

Risoluzione: nella documentazione è adesso riportato come impostare le preferenze di espansione delle tabelle. Vedere **Aggiornamenti alla documentazione**.

#### APAR: IY55824

Sintomo: il filtro del mittente di una regoladi modifica non risolve il nome di collegamento dell'amministratore. Risoluzione: nella documentazione è adesso riportato che il valore dell'operatore restituito per un filtro del mittente è il nome dell'amministratore e non il nome di collegamento dell'amministratore. Fare riferimento a **Aggiornamenti alla documentazione**.

Sintomo: quando viene specificato TEC\_EXECTASK\_DBCS=TRUE in .tec\_config, si verifica un problema di sovrascrittura della memoria quando viene richiamato il predicato exec\_program\_call.

Risoluzione: la sovrascrittura della memoria non si verifica più quando viene specificato TEC\_EXECTASK\_DBCS=TRUE e quando viene richiamato il predicato exec\_program\_call.

## APAR: IY55851

Sintomo: l'opzione PollConnection non funziona correttamente se viene specificato FILTERMODE=IN in quanto viene filtrato l'evento di lunghezza zero.

Risoluzione: le operazioni di filtro per l'opzione PollConnection viene ignorata quando vengono inviati eventi di lunghezza zero.

## APAR: IY55909

Sintomo: le versioni di OpenView supportate dall'adattatore HP OpenView devono essere inserite nella documentazione. Risoluzione: nella documentazione sono ora riportate le versioni di OpenView supportate dall'adattatore HP OpenView. Vedere **Aggiornamenti alla documentazione**.

## APAR: IY55911

Sintomo: nella documentazione deve essere descritto come modificare il numero di porta utilizzato dalla console Web. Risoluzione: nella documentazione adesso è riportato come modificare il numero di porta utilizzato dalla console Web. Vedere **Aggiornamenti alla documentazione**.

## APAR: IY55954

Sintomo: l'adattatore del file di log non TME non imposta la variabile d'ambiente TISDIR. Risoluzione: adesso la variabile d'ambiente TISDIR viene impostata.

## APAR: IY56153

Sintomo: l'adattatore viene rallentato e utilizza più del 90% dell'utilizzo della CPU su Solaris quando è in esecuzione il processo ncsd. Risoluzione: l'adattatore non impiega più tutto questo utilizzo della CPU quando viene eseguito ncsd.

## APAR: IY56166

Sintomo: la versione Java della console degli eventi non è in grado di eliminare le attività automatizzate che sono state successivamente ridenominate.

Risoluzione: la versione Java della console degli eventi adesso elimina le attività automatizzate che sono state successivamente ridenominate.

## APAR: IY56169

Sintomo: gli adattatori del file di log UNIX vengono rallentati dopo diversi giorni di esecuzione. Risoluzione: l'adattatore non è più rallentato in seguito all'esecuzione in diversi giorni.

## APAR: IY56178

Sintomo: le righe nel file delle istruzioni per le definizioni delle classi per un sistema AS/400 non possono contenere più di 1024 caratteri.

Risoluzione: nella documentazione è adesso riportata questa limitazione. Vedere **Aggiornamenti alla documentazione**.

#### APAR: IY56186

Sintomo: i predicati bo add at slotval begin e bo add at slotval end falsano i dati degli eventi quando un evento contiene un elenco con più di tre elementi.

Risoluzione: i predicati bo\_add\_at\_slotval\_begin e bo\_add\_at\_slotval\_end non falsano più i dati degli eventi.

#### APAR: IY56318

Sintomo: un'eccezione java.lang.ClassCastException: java.lang.String viene emessa durante l'importazione di un rule set, un rule pack o un oggetto dati in una rule base di destinazione se è stato precedentemente importato un oggetto dati. Risoluzione: l'importazione di un rule set, un rule pack o un oggetto dati viene eseguita correttamente se viene precedentemente importato un oggetto dati.

#### APAR: IY56526

Sintomo: nella console Web vengono visualizzati gli orari con un fuso orario non corretto quando è attiva l'ora legale. Risoluzione: adesso viene visualizzato l'orario corretto.

Sintomo: in seguito all'installazione del Fix Pack 1, l'ordinamento delle colonne in base alla gravità e allo stato nella versione Java della console degli eventi non funziona correttamente.

Risoluzione: l'ordinamento delle colonne in base alla gravità e allo stato nella versione Java della console degli eventi adesso funziona correttamente.

## APAR: IY56560

Sintomo: eseguendo lo script after install in \$BINDIR/TME/TEC vengono rimossi i dispositivi null (/dev/null). Sintomo: eseguendo lo script after install in \$BINDIR/TME/TEC non vengono più rimossi i dispositivi null (/dev/null).

## APAR: IY56664

Sintomo: l'output di **wconsole -lsoperator** non è congruente con la GUI della console dopo aver eliminato un amministratore che è anche un utente della console.

Risoluzione: l'utente viene eliminato come previsto.

## APAR: IY56699

Sintomo: la console Web riporta un orario locale non corretto quando il fuso orario del computer ha un offset diverso da zero da GMT (Greenwich Mean Time).

Risoluzione: l'orario viene adesso visualizzato correttamente.

## APAR: IY56728

Sintomo: la CLI di wconsole in esecuzione come root su un sistema AIX restituisce un codice di errore uguale a 0 che indica il corretto completamento anche quando vengono utilizzati i parametri di utilizzo non corretti. Risoluzione: la CLI di wconsole in esecuzione come root su un sistema AIX non restituisce più il codice di errore uguale a 0 quando i parametri di utilizzo non sono corretti.

## APAR: IY56733

Sintomo: la spiegazione relativa all'aggiornamento manuale per la console Web non è corretta. Risoluzione: la documentazione include adesso la spiegazione corretta di come aggiornare manualmente la console Web. Vedere **Aggiornamenti alla documentazione**.

## APAR: IY56781

Sintomo: l'ordine di selezione iniziale del database della versione Java della console degli eventi non è riportata nella documentazione. Risoluzione: la documentazione adesso include l'ordine di selezione iniziale del database della versione Java della console degli eventi. Vedere **Aggiornamenti alla documentazione**.

#### APAR: IY56806

Sintomo: un carattere di una nuova riga (new line) viene aggiunto alla fine di ogni file BAROC ogni volta che viene compilato. Risoluzione: un carattere di una nuova riga (new line) non viene più aggiunto alla fine di ogni file BAROC ogni volta che viene compilato.

## APAR: IY56880

Sintomo: quando viene eseguito TroubleTicket nella versione Java della console degli eventi, le variabili d'ambiente devono essere formattate allo stesso modo che nella rule base.

Risoluzione: l'output dell'esecuzione di TroubleTicket dalla versione Java della console degli eventi adesso corrisponde alla rule base.

## APAR: IY56893

Sintomo: un'interruzione è necessaria in seguito all'esecuzione di tec\_put\_event per lo scambio di thread mediante l'SDK di Event Integration Facility.

Risoluzione: nella documentazione è adesso spiegato questo requisito. Fare riferimento a **Aggiornamenti alla documentazione**.

#### APAR: IY56990

Sintomo: se il trasferimento BDT (bulk data transfer) a singola porta è abilitato su un managed node, allora gli utenti non sono in grado di collegarsi alla console Web.

Risoluzione: se il trasferimento BDT (bulk data transfer) a singola porta è abilitato su un managed node, adesso gli utenti possono collegarsi alla console Web.

## APAR: IY57170

Sintomo: durante l'esecuzione del comando **init.tecad logfile stop**, si verifica un errore grep. Questo problema è dovuto a un ID adattatore non esistente che viene utilizzato nel comando **grep** .

Risoluzione: durante l'esecuzione del comando **init.tecad\_logfile stop** , non si verifica più l'errore grep.

Sintomo: i risultati dell'esecuzione di un'attività associati a una ricerca con il motore della cache non vengono visualizzati nella console Java se l'evento ricevuto viene eliminato.

Risoluzione: i risultati dell'esecuzione di un'attività associati a una ricerca con il motore della cache adesso sono visualizzati nella console Java anche se l'evento ricevuto viene eliminato.

## APAR: IY57206

Sintomo: il predicato commit set non viene tradotto correttamente se non è l'ultima chiamata in una clausola all instances o first instance.

Risoluzione: il predicato commit\_set è adesso tradotto correttamente.

## APAR: IY57226

Sintomo: l'adattatore tec installato nella directory mrt non viene aggiornato durante la distribuzione del profilo. Risoluzione: il file binario dell'adattatore installato nella directory mrt (\$LCF\_BINDIR) viene aggiornato e corrisponde esattamente a quello che si trova in adapters/bin.

## APAR: IY57519

Sintomo: l'arresto del server degli eventi provoca un errore oserv generale. Risoluzione: l'arresto del server degli eventi non provoca più un errore oserv generale.

## APAR: IY57632

Sintomo: con gli oggetti AS/400 Event Integration Facility, l'evento non viene inviato correttamente e non si ha alcuna indicazione relativamente a cosa succede all'evento.

Risoluzione: con gli oggetti AS/400 Event Integration Facility, l'evento viene adesso inviato correttamente al server.

#### APAR: IY57681

Sintomo: l'avvio di più di un adattatore con lo stesso ID non viene impedito. Risoluzione: adesso l'avvio di più di un adattatore con lo stesso ID viene impedito.

#### APAR: IY57682

Sintomo: lo script di installazione dell'adattatore Linux non genera correttamente i collegamenti rc per SUSE Linux. Risoluzione: l'adattatore Linux viene adesso installato correttamente per SUSE Linux.

APAR: IY57831

Sintomo: il file readme per Tivoli Enterprise Console Versione 3.9.0 Fix Pack 1 non include le istruzioni per applicare la fix per l'APAR IY53702.

Risoluzione: adesso sono fornite le istruzioni per applicare la fix. Fare riferimento al passo 4 delle **istruzioni per l'installazione**.

#### APAR: IY57854

Sintomo: il processo warehouse ECO c05 s010 extract non viene eseguito correttamente quando vengono estratti i dati da un database di origine del server MS-SQL.

Risoluzione: il processo warehouse ECO c05 s010 extract viene adesso eseguito correttamente quando vengono estratti i dati da un database di origine del server MS-SQL.

## APAR: IY57911

Sintomo: il processo tec task non rimuove tutti i file con prefisso tec t dalla directory /tmp. Risoluzione: i file temporanei vengono rimossi correttamente. Tuttavia, se uno script o un'attività che si scrive non termina, i file non verranno rimossi.

#### APAR: IY57912

Sintomo: la chiamata al predicato erase\_global non elimina completamente le variabili globali e di conseguenza aumenta la memoria utilizzata dal processo tec\_rule.

Risoluzione: la chiamata al predicato erase\_global adesso elimina completamente le variabili globali.

#### APAR: IY58075

Sintomo: lo script di avvio automatico dell'adattatore del file di log UNIX non viene aggiornato quando viene aggiunta l'opzione -s al profilo in seguito alle azioni.

Risoluzione: lo script di avvio automatico del file di log viene aggiornato e l'indicatore -s viene aggiunto.

## APAR: IY58120

Sintomo: gli adattatori del file di log UNIX non utilizzano lo script di avvio del sistema syslog (se presente) quando vengono aggiornati o avviati.

Risoluzione: il daemon syslog viene avviato nello stesso modo in cui viene avviato il seguito al riavvio del sistema su cui è presente l'adattatore. La modifica è presente nel file init.tecad\_log.

Sintomo: la parola chiave di configurazione LogSources è un elenco di nomi file separati da virgole (,). Quando un nome file include una virgola, questa viene analizzata come separatore. Pertanto, il percorso viene suddiviso al punto in cui è presente la virgola, provocando in questo modo un risultato non corretto. Ad esempio, il percorso /tmp/5,6/file.dat provoca la suddivisione in due nomi: /tmp/5 e 6/file.dat.

Risoluzione: la nuova sequenza di istruzioni di analisi è adesso in grado di leggere le configurazioni esistenti e riconoscere le virgolette come inizio e fine di delimitatori. È possibile utilizzare sia virgolette singole che virgolette doppie. Le sequenze Escape non sono riconosciute. Utilizzare le virgolette prima o dopo un nome file in cui sono presenti delle virgole in modo che venga analizzato come un unico nome. Le virgolette non devono essere utilizzate per nomi file che non contengono virgole. Ad esempio, : abc,"de,f",ghi .

## APAR: IY58156

Sintomo: il processo bdt\_timed\_open non viene eseguito in quanto Tivoli Enterprise Console utilizza porte all'esterno dell'intervallo specificato.

Risoluzione: Tivoli Enterprise Console utilizza adesso porte all'interno dell'intervallo specificato, consentendo il blocco delle porte.

#### APAR: IY58157

Sintomo: quando viene abilitata l'impostazione set\_force\_bind, il processo tec\_reception esegue una connessione utilizzando il nome host fisico invece che il nome host logico.

Risoluzione: quando viene abilitata l'impostazione set force bind, il processo tec reception esegue adesso una connessione utilizzando il nome host logico.

## APAR: IY58228

Sintomo: un logsource che è un collegamento simbolico provoca l'arresto dell'adattatore quando il file a cui si fa riferimento dal collegamento viene eliminato.

Risoluzione: l'adattatore vnon viene arrestato quando il file a cui fa riferimento viene eliminato.

## APAR: IY58245

Sintomo: si verifica il seguente errore durante l'esecuzione dello script **genreorg.sh**:

ALTER INDEX tec\_asignopcon\_idx REBUILD \* ERRORE alla riga 1: ORA-01418: l'indice specificato non esiste

Spiegazione: l'indice tecasignopcon idx non esiste nel database Oracle di Tivoli Enterprise Console 3.8, Tivoli Enterprise Console 3.8 RTM o Tivoli Enterprise Console 3.8 Fix Pack 1. Tuttavia, tale indice è presente in Tivoli Enterprise Console 3.8 Fix Pack 2. Risoluzione: quando si esegue l'aggiornamento da Tivoli Enterprise Console 3.8 a Tivoli Enterprise Console 3.9, gli utenti che utilizzano un database Oracle Tivoli Enterprise Console 3.8 devono verificare che il database sia a livello di Tivoli Enterprise Console 3.8 Fix Pack 2.

APAR: IY58276

Sintomo: il server si blocca con le chiamate IPC.

Risoluzione: una nuova opzione di configurazione .tec\_config consente la comunicazione IPC tra i processi tec in modo che si passi da socket a pipe. Per passare da socket a pipe, aggiungere questa voce al file .tec\_config:

tec ipc type=PIPES

**Nota:** questa opzione deve essere impostata soltanto se richiesto da un membro dell'assistenza clienti Tivoli.

#### APAR: IY58306

Sintomo: l'algoritmo per lo schema di colori per il visualizzatore eventi del client Java inserisce del testo nero su sfondo rosso per gli eventi critici, rendendone difficile la lettura. Il testo non può essere modificato su bianco se non modificando lo sfondo da rosso a marrone scuro, il che è troppo simile al layout che si ha per gli errori gravi che ha uno sfondo nero. Risoluzione: il testo delle colonne e delle celle della gravità UNKNOWN, HARMLESS, CRITICAL e FATAL hanno adesso il testo bianco mentre le restanti gravità hanno il testo nero.

#### APAR: IY58371

Sintomo: il file tecad logfile.conf ha un valore NULL come ultimo carattere il che lo rende simile a un file binario per i programmi di utilità tipo grep.

Risoluzione: il file tecad\_logfile.conf non viene visualizzato più come file binario per i programmi di utilità.

Sintomo: l'utilizzo del carattere jolly punto interrogativo (?) nell'opzione LogSources dell'adattatore non è riportato nella documentazione.

Risoluzione: la documentazione include adesso una spiegazione dell'utilizzo del carattere jolly punto interrogativo (?). Vedere **Aggiornamenti alla documentazione**.

## APAR: IY58783

Sintomo: tec\_dispatch carica più eventi dal repository eventi necessari alla cache delle regole. Risoluzione: tec\_dispatch non carica più eventi dal repository eventi necessari alla cache delle regole.

## APAR: IY58929

Sintomo: le attività automatiche della console si verificano più volte per eventi unici. L'esecuzione autotask della console si verifica automaticamente per gli eventi precedentemente chiusi che possono essersi verificati o meno per l'evento. Risoluzione: le attività automatiche della console non si verificano più volte per eventi unici.

## APAR: IY59125

Sintomo: un messaggio di corretto completamento viene visualizzato per ogni evento selezionato per cui è stata eseguita una risoluzione dei problemi. Ciò può essere fastidioso se vengono selezionati più eventi.

Risoluzione: i messaggi di corretta risoluzione dei problemi possono adesso essere disattivati per i singoli operatori. Dalla finestra del visualizzatore eventi, fare clic su **Modifica** -> **Preferenze** e deselezionare la casella di spunta relativa alla visualizzazione dei messaggi di corretta risoluzione (che, per impostazione predefinita, è selezionata).

## APAR: IY59476

Sintomo: si verifica una perdita del descrittore di file quando viene cancellata la cache delle regole. Ogni volta che la cache delle regole si riempe e viene quindi cancellata, il

processo tec\_rule apre un descrittore file e poi non lo chiude. Ciò provoca l'arresto della traccia di tec\_rule se viene raggiunto il limite del descrittore file.

Risoluzione: viene aperto soltanto un descrittore file.

## APAR: IY59540

Sintomo: a causa di ritardi di rete o dello scollegamento del cavo di rete, vengono distribuiti più eventi al secondo dal gateway al server specificati con le parole chiave EventSendThreshold e BufferFlushRate.

Risoluzione: non vengono più distribuiti più eventi al secondo dal gateway al server specificati con le parole chiave EventSendThreshold e BufferFlushRate.

# **Correzioni APAR incluse in questo fix pack 3.9.0-TEC-FP01**

La sezione fornisce una descrizione e la risoluzione delle fix delle APAR fornite dal fix pack 3.9.0-TEC-FP01.

## APAR: IY22158

Sintomo: il file di lock dell'ID processo dell'adattatore OS/2 non viene cancellato quando si esegue il comando **tecadini.sh stop**. Risoluzione: l'adattatore sblocca il file quando si chiude il sistema in modo che il file possa essere cancellato.

## APAR: IY34268

Sintomo: i risultati dei task non vengono riportati nel processo tec\_dispatch perché la variabile d'ambiente TISDIR non è correttamente impostata nell'ambiente Tivoli Management Framework.

Risoluzione: il processo tec\_task è stato modificato per riportare i risultati dei task nel processo tec\_dispatch.

## APAR: IY35199

Sintomo: i predicati che contengono commit\_\* preceduto da una parentesi aperta non eseguono correttamente il parsing. Ad esempio, commit\_\*(.

Risoluzione: il compilatore di regole è stato modificato per permettere un corretto parsing dei predicati commit \*.

## APAR: IY36164

Sintomo: le regole che utilizzano il predicato tec\_compile non vengono correttamente compilate ed eseguite poiché il predicato tec\_compile fallisce a causa di un errore di estensione del predicato secondario.

Risoluzione: le regole che utilizzano il predicato tec\_compile vengono correttamente compilate ed eseguite.

## APAR: IY36538

Sintomo: quando nel visualizzatore eventi vengono caricati più di 200 risultati dei task, le prestazioni della console diminuiscono. Risoluzione: le chiamate database sono state modificate per recuperare in modo più efficiente tutti gli eventi.

Sintomo: Quando viene emesso il comando **wconsole** dalla riga comandi con una password non valida, viene visualizzata una finestra di collegamento e non viene restituito alcun codice di errore. Risoluzione: il comando **wconsole** ora produce un codice di ritorno non-zero e non viene visualizzata alcuna finestra quando non viene specificata una password non valida.

## APAR: IY37101

Sintomo: dopo l'apertura del menu Task Execution **Selected →Task Execution** nella console eventi, vengono visualizzate solo le prime 100 voci dei task delle librerie.

Risoluzione: tutte le voci di task library vengono visualizzate quando viene aperto il menu task execution .

## APAR: IY37108

Sintomo: per le console eventi eseguite su sistemi Windows 2000, se il Server UI cade e si avvia il Visualizzatore Eventi, viene visualizzato un messaggio di errore del server UI. Tuttavia, se si visualizza una finestra diversa e quindi si visualizza nuovamente il Visualizzatore Eventi, questo non risponde ed il messaggio di errore del server UI può essere visualizzato solo utilizzando i tasti Alt e Tab. Una volta visualizzato il messaggio di errore del server UI, facendo clic su **OK** si potrà utilizzare il Visualizzatore Eventi. Risoluzione: viene utilizzato un metodo diverso per visualizzare il Visualizzatore Eventi ed il messaggio di errore in modo che adesso essi possano essere visualizzati.

#### APAR: IY37669

Sintomo: per ogni evento inviato vengono registrate due voci nel file di traccia dell'adattatore. Risoluzione: la traccia dell'adattatore registra correttamente ogni voce di evento.

## APAR: IY37772

Sintomo: la console eventi visualizza in modo non corretto, come delle piccole caselle, i caratteri di fine riga e di controllo. Risoluzione: adesso i caratteri i caratteri di fine riga e di controllo sono visualizzati correttamente.

#### APAR: IY38047

Sintomo: la GUI di esecuzione dei task visualizza i nomi host di tutti gli eventi invece di visualizzare solo gli endpoint specificati dalla policy dei task delle librerie.

Risoluzione: vengono visualizzati solo i nomi host degli endpoint e dei nodi gestiti specificati dalla policy dei task delle librerie.

## APAR: IY38500

Sintomo: I messaggi di errore del server degli eventi (e oserv) non vengono visualizzati nella vista del sommario della console o in quella prioritaria.

Risoluzione: il messaggio di errore appropriato viene visualizzato in una finestra concatenata quando si verifica l'evento.

#### APAR: IY38591

Sintomo: il processo tec task termina in modo non corretto con un segnale 211 e genera un file principale quando invia al server eventi un evento con un valore di slot server\_path elevato.

Risoluzione: gli eventi che contengono valori di slot server\_path elevati vengono correttamente inoltrati al server eventi. Se un valore di slot supera il limite interno, viene generato un messaggio di errore nel file di log tec\_rule ed il server eventi continua a funzionare correttamente.

#### APAR: IY39339

Sintomo: non è possibile creare più eventi clearing, creati dal predicato create clearing event(), quando gli eventi clearing hanno la stessa classe evento. Il primo evento di cancellazione viene creato mentre i tentativi successivi falliscono. Risoluzione: adesso è possibile creare più eventi clearing che hanno la stessa classe evento.

#### APAR: IY39436

Sintomo: lo specificatore di formato % del componente non viene elaborato in modo corretto dagli adattatori del file di log UNIX. Risoluzione: è stato modificato il carattere di delimitazione usato alla fine di un messaggio per consentire l'elaborazione corretta da parte dell'adattatore.

#### APAR: IY39758

Sintomo: sulle piattaforme Linux, il processo syslogd viene avviato dopo l'arresto dell'adattatore anche se non era attivo quando l'adattatore è stato arrestato.<br>Risoluzione: il processo syslogd non viene avviato se non era in esecuzione al momento dell'arresto dell'adattatore. Il processo

syslogd viene riavviato solo se era in esecuzione quando l'adattatore è stato arrestato.

Sintomo: le autorizzazioni ruoli di un Gruppo di Eventi possono essere modificate dalla GUI della console ma non possono essere aggiornate dalla riga comandi.

Risoluzione: adesso le autorizzazioni ruoli possono essere modificate utilizzando la riga comandi. Ad esempio, ammettiamo per ipotesi che un gruppo di eventi sia creato con autorizzazione super e senior con il seguente comando:

 wconsole -assigeg -h *host* -u *utente* -p *password* -C Console1 -E EG1 -r super:senior

Adesso il seguente comando modificherà l'autorizzazione in admin e user:

wconsole -assigneg -h *host* -u *utente* -p *password* -C Consoel1 -E EG1 -r admin:user

## APAR: IY40622

Sintomo: quando gli eventi vengono ordinati su più colonne nel Visualizzatore Eventi, il primo evento non viene ordinato. Risoluzione: la prima colonna del visualizzatore degli eventi è in ordine alfabetico corretto.

## APAR: IY41391

Sintomo: quando il parametro startup viene specificato per un adattatore, syslog viene aggiornato solo dopo che l'adattatore ha aggiornato il file di lock nel time frame specificato dal parametro startup.

Risoluzione: l'aggiornamento di syslog viene posticipato fino a quando l'inizializzazione dell'adattatore è completa e non vengono perduti nuovi eventi.

## APAR: IY41444

 Sintomo: la console eventi non regola l'ora di Event Date Reception sull'ora legale quando il fuso orario è impostato sull' ora legale britannica.

Risoluzione: adesso la console eventi supporta la definizione del fuso orario Europa/Londra. La variabile di ambiente TEC\_CONSOLE\_TZ deve essere impostata su Europa/Londra. Ad esempio,

TEC CONSOLE TZ=Europe/London Export TEC\_CONSOLE\_TZ

## APAR: IY41567

Sintomo: l'adattatore Solaris termina in modo anomalo a causa di un memory leak che genera un file principale durante la lettura degli eventi da un'origine eventi personalizzata.

Risoluzione: il memory leak nell'adattatore è stato risolto.

## APAR: IY41592

Sintomo: Su AIX®, quando si spegne il sistema, il sistema operativo arresta l'adattatore senza richiamare uno script per eseguire l'operazione.

Risoluzione: il comando **init.tecad\_logfile stop** è stato aggiunto allo script **/etc/rc.shutdown**.

## APAR: IY41667

Sintomo: l'adattatore del file di log racchiude tra virgolette semplici le parentesi ([]) che si trovano intorno ad uno slot del tipo List Of Strings. Ciò causa un errore del programma di analisi del server.

Risoluzione: l'adattatore del file di log non racchiude più le parentesi tra virgolette semplici. Se si desidera racchiudere lo slot tra virgolette semplici quando è racchiuso tra parentesi, modificare il file FMT utilizzando l' istruzione PRINTF, ad esempio:

-tmp\_msg \$1 msg PRINTF("'%s'",tmp\_msg)

#### APAR: IY42235

Sintomo: il nome del responsabile DBCS è visualizzato in modo non corretto nella console degli eventi. Nei sistemi Windows, il campo del nome amministratore è vuoto, ma nei sistemi UNIX il nome viene visualizzato con delle caselle. Risoluzione: adesso il nome dell'amministratore viene visualizzato correttamente negli ambienti DBCS.

#### APAR: IY42237

Sintomo: La compilazione della regola non funziona con un errore di analisi lessicale se il corpo dell'azione all'interno della regola contiene un predicato first instance() contenente un carattere ')' come parte di una stringa tra apici. Risoluzione: Le regole usano un predicato first\_instance(), contenente un carattere ')', compilano correttamente.

#### APAR: IY42463

Sintomo: sui sistemi operativi sui quali sono installati più adattatori di rete l'avvio della console eventi non sempre riesce. Ciò dipende dall'ordine in cui gli adattatori sono collegati nel sistema operativo.

Risoluzione: viene fornita una versione aggiornata di JCF per migliorare la funzionalità dei sistemi con più adattatori di rete.

Sintomo: gli eventi ricevuti da un sistema operativo AS/400® che contengono una parentesi aperta o chiusa possono causare un errore PARSING\_FAILED nel server eventi. Risoluzione: adesso l'adattatore AS/400 controlla le parentesi e, se ne trova una, racchiude il valore tra virgolette.

## APAR: IY42754

Sintomo: gli eventi TEC\_DB che hanno origine in un ambiente in lingua giapponese non vengono visualizzati correttamente nella console eventi.

Risoluzione: il processo tec\_dispatch notifica a Event Integration Facility che un evento in entrata è già in formato UTF8 in modo da evitare ulteriori conversioni.

## APAR: IY43235

Sintomo: il processo tec\_dispatch può terminare con una violazione della segmentazione causata dagli attributi di tipo REAL con separatori decimali specifici di ambiente.

Risoluzione: i valori degli attributi di tipo REAL devono essere trasferiti al server IBM Tivoli Enterprise Console usando il separatore decimale ( . )della locale C (POSIX), ma non sono stati elaborati internamente usando la locale C. Adesso gli attributi di tipo REAL sono sempre elaborati internamente usando la locale C.

#### APAR: IY43295

Sintomo: la compilazione della regola non riesce quando la regola contiene testo non in lingua inglese. Risoluzione:il programma di analisi della regola è stato aggiornato per elaborare correttamente il testo non in lingua inglese nelle regole.

#### APAR: IY43376

Sintomo: il file di formato dell'adattatore non collega i messaggi in modo corretto quando usa i caratteri %s\*. Risoluzione: adesso il parsing esegue correttamente le corrispondenze quando usa i caratteri %s\*.

#### APAR: IY43702

Sintomo: quando gli elenchi di scelta dei task sono caricati da un file esterno, l'elenco non viene visualizzato nella console eventi. Risoluzione: adesso la console eventi carica correttamente gli elenchi di scelta dei task che sono conservati in file esterni.

#### APAR: IY43799

Sintomo: il comando client **wsetemsg** consente di impostare più volte un evento sullo stato ACK. Risoluzione: per impostazione predefinita non è più consentito impostare più volte lo stato di un evento su ACK. Adesso per riconoscere un evento che ha già lo stato ACK è necessario utilizzare il flag -f.

#### APAR: IY44309

Sintomo: Una rule base che conteneva una classe di eventi BAROC ed una enumerazione con lo stesso nome, veniva correttamente compilata e caricata ma impediva l'avvio del server eventi.

Risoluzione: una classe di eventi ed una enumerazione non possono avere lo stesso nome. Quando si tenta di compilare una rule base che contiene una classe di eventi ed una enumerazione con lo stesso nome il compilatore genera un errore.

#### APAR: IY44435

Sintomo: il comando client **wtdbclear** non rileva gli errori sul database Sybase e non elimina gli eventi. Risoluzione: il problema relativo alle procedure memorizzate di Sybase è stato risolto. Affinché questa modifica abbia effetto, è necessario reinstallare il database IBM Tivoli Enterprise Console utilizzando la procedura guidata per l'installazione (o manualmente, tramite gli script generati).

#### APAR: IY44517

Sintomo: sui sistemi HP-UX, quando si abilita la traccia della rule base o quando si chiamano i predicati convert\_local\_time o get local time, viene creato un file /TMP/KIRKDB.txt che cresce in continuazione con l'elaborazione delle regole. Risoluzione: i dati prodotti dalla procedura di debug sono stati rimossi dal file \$BINDIR/TME/TEC/interpreter/lib/unix/UnixTime.wic.

#### APAR: IY44577

Sintomo: a causa di una dipendenza non necessaria dalla libreria DependencyMgr:acpep-ep di Tivoli Management Framework le librerie vengono distribuite agli endpoint quando viene distribuito l'adattatore. Alcuni clienti non desiderano che le più recenti librerie di Tivoli Management Framework siano distribuite a causa dei vincoli del prodotto.

Risoluzione: sugli endpoint è disponibile una versione compatibile delle librerie per gli adattatori di IBM Tivoli Enterprise Console. La dipendenza è stata eliminata e le librerie non vengono più distribuite insieme all'adattatore.

Sintomo: quando si riavvia IBM Tivoli Enterprise Console e viene chiamato il predicato add\_to\_repeat\_count si verifica un errore RIM per l'evento TEC\_Start.

Risoluzione: questo problema si verificava perché il valore di last\_modified\_time veniva inizializzato durante l'avvio del server eventi. Adesso questo valore viene correttamente inizializzato.

## APAR: IY44974

Sintomo: quando si seleziona Task Execution nella console eventi viene visualizzato il seguente messaggio di errore anche se il daemon oserv è attivo:

ECO2069E: The oserv stopped running. Please restart the console after the oserv is running.

Risoluzione: le librerie dei task vuote definite nell'area Tivoli non erano gestite correttamente. Adesso la console eventi gestisce queste librerie correttamente e non visualizza alcun messaggio di errore.

## APAR: IY45167

Sintomo: alcuni caratteri visualizzati nel programma di creazione grafica delle regole non vengono visualizzati in modo corretto. Risoluzione: adesso i caratteri sono correttamente visualizzati.

## APAR: IY45644

Sintomo: gli slot il cui parsing viene eseguito dall'istruzione substr per gli adattatori SNMP che superano la lunghezza massima della stringa dell'evento provocano un malfunzionamento malloc e l'evento viene eliminato.

Risoluzione: sul file di traccia viene scritto un messaggio di avvertimento e l'evento viene inviato. Gli slot che superano la lunghezza massima della stringa sono sostituiti da una stringa vuota.

## APAR: IY45756

Sintomo: l'esecuzione del comando **wtdbspace** sui sistemi HP-UX per il database Sybase non riesce e provoca il seguente errore:

RIM access error -quitting

Risoluzione: il problema relativo al comando **wtdbspace** era causato da una conversione errata dei numeri. Adesso i numeri sono convertiti nel formato corretto.

## APAR IY45807

Sintomo: il processo tec rule ha una crescita continua di memoria quando gli eventi vengono inoltrati. Risoluzione: è stato corretto il problema relativo alla mancata liberazione dell'allocazione temporanea.

#### APAR: IY45915

Sintomo: l'adattatore del file di log Windows non invia gli eventi SAP.

Risoluzione: il limite di 64 sottostringhe in un messaggio è troppo piccolo per gli eventi SAP perché gli eventi SAP richiedono 91 sottostringhe. Il nuovo limite è di 128 sottostringhe.

## APAR: IY45978

Sintomo: i parametri o le variabili che vengono trasferiti al predicato exec\_program con slot che contengono due barre diagonali (\\) vengono troncati e le due barre diagonali vengono rimosse. Questo problema si verificava con i caratteri giapponesi che hanno lo stesso codice ASCII del carattere della barra diagonale: x5C e 5C.

Risoluzione: la barre diagonali vengono mantenute ed il parametro o la variabile non viene troncato.

#### APAR: IY46556

Sintomo: i valori reali sono formattati e visualizzati con notazione esponenziale. Risoluzione: adesso l'impostazione della configurazione tec\_disable\_exponential\_format permette ai numeri reali di essere formattati nel formato esponenziale o in quello a virgola mobile.

## APAR: IY46725

Sintomo: gli eventi validi vengono eliminati dal server eventi a causa di errori PARSING\_FAILED. Risoluzione: la data/ora degli eventi in entrata veniva controllata in modo non corretto rispetto al parametro di configurazione tec rule cache full history che provocava l'eliminazione di alcuni eventi. Data/ora degli eventi in entrata non vengono più controllate.

## APAR: IY46751

Sintomo: I messaggi di errori visualizzati nel file di traccia del processo tec\_gateway sono fuorvianti. Risoluzione: i messaggi di errore sono stati aggiornati per per fornire informazioni più precise.

Sintomo: i messaggi pop-up nella console eventi generati dal comando **wsendresp** impediscono di eseguire le azioni nella console fino a quando il messaggio pop-up viene chiuso.

Risoluzione: sono stati modificati gli attributi del massaggio pop-up che non sono più modali.

## APAR: IY46800

Sintomo: se si verificano dei problemi di connessione durante l' elaborazione dell'evento, può verificarsi una violazione della segmentazione quando si utilizza la chiamata API tec put event() di Event Integration Facility.

Risoluzione: il problema era causato da una liberazione non appropriata dell'allocazione di memoria in presenza di problemi di rete. Adesso la memoria viene liberata una sola volta.

## APAR: IY46861

Sintomo: quando viene usata una regola che ha una clausola esterna nel filtro classe e viene usato il predicato tellerr(), sul file specificato nel predicato tell err() viene scritto un messaggio di errore simile al seguente:

\*\*\* RUNTIME 404 \*\*\* chiamata non consentita : predicato sconosciuto false/0. Risoluzione: il messaggio di errore non viene più scritto sul log.

#### APAR: IY46977

Sintomo: quando vengono utilizzati i predicati comit rule le regole compilate senza traccia abilitata possono presentare degli errori di parsing.

Risoluzione: il compilatore di regole non gestiva correttamente la barra obliqua ( \ ) durante il parsing delle regole. Per questo motivo il parsing dei predicati commit\_\* veniva eseguito come se questi facessero parte della stringa contenente la barra obliqua.

## APAR: IY47079

Sintomo: quando viene specificato ConnectionMode=connection less nel file di configurazione per i predicati forward event o re send event conf, il processo tec rule sospende l'elaborazione degli eventi per un massimo di 4 minuti se il server di destinazione non è disponibile.

Risoluzione: sono state aggiunte le parole chiave di configurazione PingTimeout e NumberOfPingCalls per consentire l'inoltro dell'evento per eseguire il ping del server di destinazione prima di inviare un evento. Per ulteriori informazioni, fare riferimento alla sezione **Novità in questo fix pack** .

## APAR: IY47552

Sintomo: quando è abilitata la traccia DRVSPEC per l'adattatore del file di log SNMP, una trappola v1 non corretta o qualunque trappola SNMP non v1 può provocare una violazione della segmentazione.

Risoluzione: l'elaborazione della traccia di debug tentava di stampare le trappole SNMP elaborate anche se la trappola SNMP non era stata correttamente elaborata. Adesso la traccia viene eseguita solo se la trappola SNMP è stata correttamente elaborata.

## APAR: IY47646

Sintomo: quando si spegne un server Tivoli Enterprise Console eseguito su una piattaforma UNIX gli eventi non TME vengono perduti.

Risoluzione: il processo tec server è stato modificato per evitare la perdita degli eventi durante la sequenza di chiusura del server sulla piattaforma UNIX.

#### APAR: IY47708

Sintomo: quando vengono selezionati uno o due eventi utilizzando i pulsanti ACK o CLOSE su una GUI Java® Console, i pulsanti restano non disponibili per 8 secondi.

Risoluzione: adesso, quando vengono selezionati solo uno o due eventi, i pulsanti sono immediatamente disponibili.

#### APAR: IY47948

Sintomo: quando si esegue il comando **wtdbspace -T** per ridurre la visualizzazione dei dati sui table space di Tivoli Enterprise Console, i dati non vengono visualizzati nell'ordine corretto.

Risoluzione: il nome della variabile veniva sovrascritto creando un riferimento al table space errato. Questo problema è stato corretto.

#### APAR: IY47983

Sintomo: durante l'installazione dell'adattatore del file di log Linux, il processo syslogd viene bloccato quando tenta di aprire un pipe con nome mentre è in esecuzione lo script \$(TECADHOME)/bin/update\_conf.

Risoluzione: l'utilizzo non corretto dei pipe sui sistemi Linux provocava il blocco del processo syslogd. Lo script di inizializzazione init.tecad\_logfile è stato modificato per utilizzare correttamente i pipe con nome.

#### APAR: IY48053

Sintomo: lo SCE ignora gli eventi che vengono ricevuti da event sink poiché non sono correttamente formattati. Risoluzione: il processo tec\_gateway è stato modificato in modo che lo SCE non ignori gli eventi. Oltre a ciò, deve essere configurato un parametro di configurazione. Per ulteriori informazioni consultare la sezione "Note del Fix Pack" di questo file Readme.

Sintomo: le informazioni per l'avvio automatico degli adattatori TME sui sistemi UNIX erano definite nel file rc.nfs. Per Tivoli Enterprise Console, Versione 3.9, le informazioni di inizializzazione erano state spostate nel file rc.tecad\_logfile ma le informazioni per l'avvio automatico non erano state rimosse dal file rc.nsfc provocando la scrittura di messaggi di errore nel log. Risoluzione: le informazioni per l'avvio automatico sono state rimosse dal file rc.nsf.

## APAR: IY48310

 Sintomo: l'editor del formato del file di log non esegue il match dei modelli in modo coerente. Risoluzione: adesso l'editor del formato del file di log esegue il match dei modelli in modo coerente.

## APAR: IY48508

Sintomo: un'eccezione Java può essere lanciata quando una rule base viene compilata nel modo seguente:

1. un file di dati viene importato in una destinazione rule base (come rule\_sets\_EventServer)

- 2. un rule pack viene successivamente importato nella stessa destinazione rule base e viene posizionato dopo la voce del file
- di dati nel file di destinazione della rule base.

Risoluzione: adesso la rule base verrà correttamente compilata quando un rule pack viene importato nella rule base dopo che un file di dati viene importato nella rule base di destinazione e posizionato dopo la voce del file di dati nel file di destinazione.

## APAR: IY48565

Sintomo: il comando**wrb –imptgtdata** non riesce ad importare correttamente il file di dati.

Risoluzione: il comando ora importa correttamente il file di dati. Consultare gli aggiornamneti alla documentazione per ulteriori informazioni sull'opzione **–imptgtdata** del comando **wrb**.

## APAR: IY48723

Sintomo: l'ID di enumerazione degli stati personalizzati viene visualizzato nell'icona Nascondi Stato. Risoluzione: adesso lo stato viene visualizzato. Per visualizzare il testo completo dello stato, posizionare e tenere fermo il cursore sull'icona.

#### APAR: IY49078

Sintomo: se il file cache.dat è corrotto le librerie Java Event Integration Facility di Tivoli Enterprise Console bloccano infinitamente la chiamata TECAgent.sendEvent().

Risoluzione: il file cache.dat corrotto viene rinominato cache.file.corrupt, viene creato un nuovo file cache e l'evento viene inviato al server.

#### APAR: IY49270

Sintomo: il testo non in lingua inglese non viene visualizzato correttamente nei campi Conditions Synopsis e Action Synopsis del programma di creazione grafica delle regole.

Risoluzione: adesso il testo non in lingua inglese viene correttamente visualizzato.

#### APAR: IY49393

Sintomo: quando la versione non TME dell'adattatore HP Openview è installata in un percorso directory che contiene uno spazio in uno dei nomi delle directory , viene visualizzato il seguente messaggio.

Viene visualizzato il seguente messaggio:

```
E:\TECHPOV\BIN>Files\HP\bin\gen lrf E:\Program Files\HP
The system cannot find the path specified
E:\TECHPOV\BIN>E:\Program\bin\ovaddobj 
E:\Program\lrf\tecad_hpov.lrf 
The system cannot find the path specified
```
Risoluzione: adesso l'adattatore HP Openview può essere installato in un percorso directory che contiene degli spazi.

#### APAR: IY49600

Sintomo: il processo tec\_dispatch termina in modo anomalo quando gli eventi vengono modificati utilizzando la console eventi. Risoluzione: adesso gli eventi possono essere modificati senza che tec\_dispatch termini in modo anomalo.

#### APAR: IY49463

Sintomo: l'output del comando **wconsole -lsoperator -a** elenca gli operatori che sono assegnati alle console, ma se questi non sono elencati nell'output del comando **wconsole -lsconsole -a** non vengono elencati. Risoluzione: adesso gli operatori sono elencati nell'output del comando **wconsole -lsconsole -**.

Sintomo: il processo tec\_dispatch termina in modo anomalo se il parsing BAROC di un messaggio di richiesta di Tivoli Enterprise Console non riesce. Ad esempio, il problema può verificarsi quando gli attributi slot sono impostati su una parola riservata dall'elaborazione delle regole.

Risoluzione: l'elaborazione BAROC è stata modificata in modo che le parole riservate possano essere utilizzate negli attributi slot.

## APAR: IY49757

Sintomo: il processo tec\_gateway utilizza tutte le risorse della CPU quando ripulisce la memoria da un file cache corrotto. Risoluzione: adesso il file cache viene troncato per ridurre l' utilizzo di CPU.

## APAR: IY50024

Sintomo: il comando adapter \* gencds è lento nel produrre un file .CDS. Risoluzione: l'elaborazione del comando è stata modificata per rendere più rapida la generazione del file .CDS.

#### APAR: IY50115

Sintomo: la console eventi Java può generare il seguente errore quando utilizza il trasferimento di grandi quantità di dati su un' unica porta e l'host RIM ha un nome che comincia con la lettera I:

rdbms cannot be reached

Risoluzione: adesso, per correggere il problema, insieme al prodotto Tivoli Enterprise Console viene fornito un file jcf.jar aggiornato.

## APAR: IY50466

Sintomo: quando viene inviato un evento vuoto per cancellare il file cache, anche l'evento vuoto viene elaborato. Questo evento non valido non ha rilevanza in quanto viene eliminato a livello di tec\_gateway, tuttavia esso provoca un sovraccarico dell' LCF a livello di gateway Framework. Risoluzione:

## APAR: IY50558

Sintomo: il processo tec\_rule termina in modo anomalo durante l'interruzione del server degli eventi mentre diverse migliaia di eventi sono nella cache.

Risoluzione: gli eventi nella chace vengono elaborati di conseguenza, e il processo tec\_rule esce correttamente.

## APAR: IY50909

Sintomo: la funzione files transfer di Tivoli Management Framework non riesce quando l'editor del formato dei file di log viene avviato nel seguente ambiente:

- L'ACF è installato su un nodo gestito da UNIX
- Il server TMR è installato su una piattaforma Windows
- Il server eventi è installato su un nodo gestito da UNIX

Viene visualizzato il seguente messaggio di errore:

FRWTE0002E 'files transfer' operation error when saving/closing

Risoluzione: l'editor del formato dei file di log viene chiuso correttamente e non viene visualizzato l'errore.

#### APAR: IY50978

Sintomo: le modifiche apportate ad un profilo ACP non vengono apportate alle copie del profilo quando questo viene distribuito. Risoluzione: le modifiche sono apportate alle copie del profilo.

#### APAR: IY51105

Sintomo: il tempo di inizializzazione dell'adattatore è più lungo di quello dell'adattatore di Tivoli Enterprise Console versione 3.6.2 . Risoluzione: l'elaborazione è stata modificata per migliorare il tempo richiesto per avviare l'adattatore.

#### APAR: IY51189

Sintomo: sul prodotto DB2® , l'output del comando **wtdbspace** non viene visualizzato correttamente quando uno dei table space del database è configurato con MRT (minimum recovery time).

Risoluzione: adesso l'output viene correttamente visualizzato.

#### APAR: IY51190

Sintomo: le impostazioni di configurazione getport timeout seconds, getport timeout usec, getport total timeout seconds e getport total timeout usec non funzionano correttamente.

Risoluzione: adesso queste configurazioni sono correttamente implementate al posto del timeout di sistema predefinito utilizzato in precedenza.

Sintomo: quando viene specificata la parola chiave di configurazione LogSources ed il nome file contiene il punto interrogativo (?) come carattere per il match dei modelli gli adattatori non leggono correttamente i file di log. Risoluzione: adesso è possibile trovare i nomi file specificati utilizzando i caratteri per il match dei modelli.

## APAR: IY51458

Sintomo: il sommario degli eventi di IBM Tivoli Risk Manager può causare un'alta percentuale di utilizzo della CPU tramite il processo tec\_dispatch a causa di aggiornamenti non necessari su slot estesi. Risoluzione: gli slot estesi non vengono più aggiornati quando i dati non vengono cambiati.

## APAR: IY51718

Sintomo: l'output del comando **wconsole -lsoperator -a**elenca gli operatori che sono assegnati alle console, ma essi non vengono elencati nell'output del comando **wconsole -lsconsole -a**.

Risoluzione: adesso gli operatori sono elencati nell'output del comando **wconsole -lsconsole -a** .

## APAR: IY52041

Sintomo: L'installazione di IBM Tivoli Enterprise Console versione 3.9 non riesce quando è installato IBM Tivoli Management Framework versione 4.1.1.

Risoluzione: IBM Tivoli Enterprise Console versione 3.9 adesso si installa correttamente su Framework 4.1.1.

## APAR: IY52318

Sintomo: la funzione di pre-filtro dell'adattatore Windows non filtra secondo il tipo di evento. Risoluzione: adesso la funzione pre-filtro sugli adattatori Windows funziona correttamente.

## APAR: IY52333

Sintomo: la creazione di operatori nella console eventi può causare l'assegnazione degli altri operatori. Risoluzione: l'assegnazione gli operatori non viene annullata quando viene assegnato un operatore.

## APAR: IY52367

Sintomo: Glia dattatori UNIX possono saturare il sistema di file /tmp a causa della continua produzione del file /tmp/.tivoli/.tecad\_logfile.lock.<hostname>.<id>.

Risoluzione: Solo il PID viene scritto nel file precedentemente menzionato.

## APAR: IY52425

Sintomo: gli adattatori dei file di log UNIX monitorizzano gli eventi syslog nonostante il parametro –S specificato nel file di configurazione.

Risoluzione: gli adattatori riconoscono correttamente il parametro di configurazione –S, quindi monitorizzano o ignorano correttamente gli eventi syslog.

## APAR: IY52514

Sintomo: l'adattatore Windows non esegue il match degli eventi event log. Deve essere utilizzato lo specificatore di formato "%S\*", tuttavia non sempre ciò permette di associare i dati agli attributi evento corretti.

Risoluzione: adesso l'adattatore Windows esegue correttamente il match dei caratteri negli eventi multi-riga.

## APAR: IY52787

Sintomo: la cache non viene ripulita quando si disconnette Java Event Integration Facility; ad esempio, quando un adattatore personalizzato invia un evento al server eventi ed immediatamente si disconnette. Risoluzione: l'evento viene inviato e la cache è ripulita prima che Event Integration Facility si disconnetta.

#### APAR: IY52997

Sintomo: se il file specificato dalla parola chiave LogSources non esiste, gli adattatori del file di log terminano in modo anomalo quando vengono avviati.

Risoluzione: gli adattatori del file di log non terminano in modo anomalo e viene visualizzato un messaggio di errore che descrive il problema.

#### APAR: IY53702

Sintomo: quando WebSphere Application Server (WAS) 5.0 FP02 viene aggiornato alla versione 5.0.2, la console web non funziona correttamente e viene visualizzato un messaggio di errore.

Risoluzione: il software di back-end della console web è stato aggiornato per interagire correttamente con WAS 5.0.2.

SINTOMO: sul sistema operativo AIX 5.2, quando si specifica una voce LogSource gli eventi sono lasciati nel file syslog pipe. Risoluzione: adesso gli adattatori utilizzano due pipe con nome al posto di un pipe nominato e un pipe senza nome. Ciò consente agli adattatori di elaborare correttamente tutti gli eventi corrispondenti.

## APAR: IY54334

Sintomo: i profili ACP nidificati non vengono cancellati sugli adattatori endpoint. Risoluzione: adesso i profili ACP nidificati vengono cancellati sugli adattatori endpoint.

## APAR: IY54997

Sintomo: un adattatore può interrompere l'invio di eventi durante il controllo del file LogSources quando più di un thread dell'adattatore prova ad accedere contemporaneamente agli stessi dati. Quando ciò si verifica, il puntatore cache tail viene impostato su zero.

Risoluzione: è stato implementato un blocco per evitare che più thread accedano contemporaneamente agli stessi dati.

## APAR: IY55723

Sintomo: Quando sono installati adattatori multipli e ne viene rimosso uno, la corrispondente voce dello script all'avviamento non viene correttamente aggiornata (ad esempio, /etc/init.d/tecad\_logfile).

Risoluzione: lo script di avvio viene ora aggiornato correttamente quando viene rimosso un adattatore da un ambiente ad adattatori multipli.

# **Limitazioni e difetti noti**

Limitazione: i criteri di ordinamento della console degli eventi si applicano a tutti i gruppi eventi assegnati da un operatore alla console. Ciò significa che quando si modificano i criteri di ordinamento in un gruppo eventi, la modifica verrà propagata a tutti i gruppi eventi. Se si apportano modifiche a più di un gruppo eventi all'interno della stessa sessione della console, l'ultima modifica verrà salvata e utilizzata quando si riavvia la console.

Problema: l'esecuzione di TECAgent su alcune macchine provoca un errore "java.lang.UnsatisfiedLinkError". Risoluzione: verificare che le variabili d'ambiente CLASSPATH e del percorso delle librerie siano impostate come riportato nella sezione "Running adapters built with the Event Integration Facility Java API" nel manuale *Event Integration Facility Reference* manual. Se le variabili sono state impostate correttamente, è possibile passare dall'utilizzo del JRE installato in locale all'utilizzo di quello fornito con Tivoli Enterprise Console. Tale JRE è installato in \$BINDIR/TME/TEC/jre per le installazioni della console TME e in tec\_console/jre per le installazioni delle console non TME.

Problema: sulla versione Java della console degli eventi, la visualizzazione della vista di configurazione impiega un tempo notevole quando sono definiti molti operatori, console e gruppi eventi.

Risoluzione: questo problema verrà risolto in 3.9.0-TEC-FP03 con l'APAR IY57076.

Problema: SUSE Linux Enterprise Server 9 e Red Hat Enterprise Linux 3 ricevono gli eventi TEC\_Error con il messaggio "Errore di sintassi nell'espressione regolare" quando si utilizzano le espressioni regolari all'interno di una regola della rule base. Risoluzione: il problema verrà risolto dalla APAR IY59743 in 3.9.0-TEC-FP03.

Problema: l'esecuzione di un'attività dalla console genera l'errore "Le seguenti tag del programma delle libreria dell'attività non sono riuscite."

Risoluzione: questo errore è provocato da un problema con le autorizzazioni della Tivoli region emesse durante l'esecuzione della console. Collegarsi e dalla CLI eseguire "wlsrbclass Default" per visualizzare gli errori generati. Una volta risolto il problema, l'errore non dovrebbe più essere visualizzato.

Limitazione: il profilo tec\_gateway.config non viene distribuito in Tivoli Management Framework 4.1 e sui managed node e gli endpoint 4.1.1.

Risoluzione: definire i seguenti simboli sui managed node e sugli endpoint UNIX prima di distribuire tec\_gateway.conf:

ln -s \$BINDIR/bin/wdiff /usr/local/bin/diff

Problema: le informazioni sugli eventi di esempio della console Java non funzionano se si utilizza IBM HTTP Server come server Web definito dall'utente.

Risoluzione: abilitare IBM HTTP Server in modo che ascolti sulla porta 10 oltre che sulla porta predefinita. Ciò può essere effettuato modificando httpd.conf e verificando che siano presenti le seguenti voci:

- Port 80
- Listen 80
- Listen 10

Se la porta è stata modificata dalla porta predefinita 80, impostare il nuovo numero in Port/Listen e impostare anche "Listen 10" nel file. Dopo aver apportato questa modifica, sarà necessario arrestare e riavviare IBM HTTP Server mediante i seguenti comandi:

- apachectl stop
- apachectl start

Problema: le console non di gestione non sono in grado di collegarsi a un server degli eventi quando Tivoli Managed Region è in esecuzione in modalità di manutenzione.

Risoluzione: nessuna soluzione temporanea disponibile.

Problema: il predicato re substitute sostituisce soltanto la prima ricorrenza di una stringa di associazione. Risoluzione: nessuna soluzione temporanea disponibile.

Problema: i socket del server di Tivoli Enterprise Console possono essere bloccati su un sistema Solaris quando il protocollo IPMP (Internet Protocol Network Multipathing) è abilitato e l'indirizzo IP locale viene modificato automaticamente. Il sintomo di questo problema consiste nel fatto che il server Tivoli Enterprise Console arresta l'elaborazione e la ricezione degli eventi e i processi tec reception, tec rule e tec dispatch utilizzano più CPU.

Risoluzione: disabilitare il protocollo IPMP (Internet Protocol Network Multipathing) oppure passare alla comunicazione IPC in modo che vengano utilizzati i pipe, come fornito dalla fix per IY58276 in questo fix pack (3.9.0-TEC-FP02). Il passaggio all'utilizzo dei pipe non deve essere effettuato se non è stata consultata l'assistenza clienti Tivoli.

Problema: quando viene installato un endpoint o un adattatore non TME su un sistema Red Hat Enterprise Linux 3, si potrebbe verificare il seguente errore:

error while loading shared libraries: libstdc++-libc6.2-2.so.3: cannot open shared object file: No such file or directory

Risoluzione: per risolvere questo problema, installare il pacchetto compat-libstdc++-7.3-2 disponibile sul supporto di installazione di Red Hat Enterprise Linux 3. Per Red Hat Enterprise Linux 3 per la distribuzione PowerPC, questo pacchetto delle librerie di compatibilità non fa parte del supporto di installazione ma può essere ottenuto dal CD 1 di aggiornamento.

Limitazione: il seguente errore si può verificare quando si utilizza il comando **wtdbspace** da un server degli eventi collegato a un server RDBMS Sybase:

THE RDBMS SERVER CALL HAS FAILED.

Risoluzione: nessuna soluzione temporanea disponibile.

Limitazione: il StateCorrelationConfigURL generato quando un viene distribuito un profilo tec\_gateway\_sce da un server TMR UNIX a endpoint Windows inizia con file:// invece che con file:.

Soluzione temporanea: dopo la distribuzione del profilo, modificare il file tec\_gateway.conf come segue:

Originale:

StateCorrelationConfigURL=file://\$TIVOLIHOME/tec/tecroot.xml

Nuovo:

StateCorrelationConfigURL=file:\$TIVOLIHOME/tec/tecroot.xml

Limitazione: State Correlation non funziona sul sistema operativo Red Hat Advanced Server (AS) 2.1. Soluzione temporanea: impostare la variabile di ambiente LD\_ASSUME\_KERNEL come segue:

LD\_ASSUME\_KERNEL=2.2.5

**Note:** Questa soluzione temporanea può non essere valida per i sistemi Red Hat AS 2.1 configurati con IBM Tivoli Management Framework versione 4.1.1 perché alla variabile di ambiente LD\_ASSUME\_KERNEL è già assegnato un valore.

Se si esegue l'aggiornamento a Red Hat 2.1 Service Update 5 o successivo, non è necessario impostare LD\_ASSUME\_KERNEL.

Limitazioni: gli adattatori di IBM Tivoli Enterprise Console (TME e non-TME) non sono compatibili con Red Hat Enterprise Linux 3.0 installato su un server di classe 64-bit Intel Itanium.

Limitazione: l'elenco di host disponibili visualizzato durante l'esecuzione dei task sulla console Web non contiene un elenco host completo, come visto nella versione Java della console degli eventi. Si deve osservare che il pulsante Refresh Host List non è attualmente disponibile sulla console Web.

Risoluzione: nessuna soluzione temporanea disponibile.

Limitazione: in determinate circostanze, la compilazione di un rule-set contenente il file rule netware.rls può generare il seguente errore:

```
"Translating to prolog" step of the netware.rls ruleset. 
Exception in thread "main" java.lang.StackOverflowError 
   at com.oroinc.text.regex.Perl5Matcher._pushState(Perl5Matcher.java) 
     at com.oroinc.text.regex.Perl5Matcher._match(Perl5Matcher.java) 
     at com.oroinc.text.regex.Perl5Matcher._match(Perl5Matcher.java) 
at com.oroinc.text.regex.Perl5Matcher. match(Perl5Matcher.java) ... ...
```
Nota: la regola specifica che provoca questo errore è novell duplicate minor events. Risoluzione: nessuna soluzione temporanea disponibile.

Limitazione: la percentuale di aggiornamento per il visualizzatore degli eventi sulla console Web è impostato su un minimo di 5 minuti. Questo intervallo non può essere ridotto. Risoluzione: nessuna soluzione temporanea disponibile.

Limitazione: in determinate condizioni, gli adattatori dei file di log UNIX possono interrompere l'invio degli eventi al server degli eventi. Questo problema è legato all'APAR IY53132 di IBM Tivoli Management Framework. Risoluzione: per risolvere questo problema, applicare la seguente patch che corrisponde alla versione corrente di IBM Tivoli Management Framework installata.

3.7.1-LCF-0018 o 3.7.1-TMF-0129 (da rilasciare entro la fine del 2004) 4.1-LCF-0024 o 4.1-TMF-FP02 4.1.1-LCF-0002 (da rilasciare entro la fine del 2004)

Limitazione: l'installazione dei predicati di interruzione ec1 mediante lo script install.sh su UNIX non riesce e viene restituito l'errore "install.sh deve essere eseguito soltanto in seguito alla rilevazione dell'ambiente Tivoli" anche quando l'ambiente Tivoli viene rilevato. Risoluzione: esportare la variabile TEMP in una directory temporanea valida prima di eseguire lo script install.sh.

Problema: l'esecuzione dell'adattatore del file di log in modalità debug può restituire il messaggio di errore "errore: lettura sul pipe non riuscita, numerr=11" anche se gli eventi sono stati inviati correttamente. Risoluzione: il messaggio di errore può essere ignorato.

Limitazione: la maschera del modello file predefinita (\*.\*) non può essere modificata durante l'esecuzione dell'attività Log\_Event\_To\_File.

Risoluzione: immettere manualmente il nome file completo.

Problema: l'esecuzione dell'attività Popup\_Message restituisce il messaggio di errore "wsendresp: non trovato" anche se il messaggio viene visualizzato correttamente.

Risoluzione: il messaggio di errore può essere ignorato.

Problema: durante l'esecuzione dell'attività Dump\_Event\_Repository su un database di dimensioni elevate, si verifica un errore di timeout.

Risoluzione: aumentare il valore di timeout per questa attività.

Problema: l'avvio del server Tivoli Enterprise Console non riesce e viene restituito il seguente errore:

"Errore: Problema al sistema :FRWTE:0017 `' quando si prova ad avviare il server Tivoli Enterprise.

Un altro sintomo del problema consiste nel fatto che i comandi del database vengono arrestati e wrimtest -l tec termina con l'errore:

FRWTC0004E Gio 02 Set 2004 06:28:31 PM EDT (4): `iom\_timed\_open' non riuscito con codice `35': timeout

Risoluzione: durante l'installazione, alcuni sistemi operativi aggiungono il nome host locale alla voce localhost di /etc/hosts, ad esempio:

127.0.0.1 host1234 localhost.localdomain localhost

Rimuovere il nome host dalla voce in modo che abbia il seguente formato:

127.0.0.1 localhost.localdomain localhost

Il server viene quindi riavviato.

## **Aggiornamenti alla documentazione**

Le seguenti informazioni dovrebbero essere aggiunte al manuale *IBM Tivoli Enterprise Console Command and Task Reference* nella sezione in cui viene descritto il comando **wlsemsg** in Options:

#### **–k** *key*

Specifica i campi in base ai quali eseguire l'ordinamento. Gli eventi sono ordinati in ordine ascendente in base a event handle, server handle e date reception. Altri valori sono Administrator, Class, Hostname, ID, Message, Origin, Repeat\_Count, Severity, Source, Status, Sub\_Source e Sub\_Origin. Il campo ID è definito..."

#### APAR: IY53185

Le seguenti informazioni dovrebbero essere aggiunte al manuale *IBM Tivoli Enterprise Console Command and Task Reference* nella sezione in cui viene descritto il comando **wupdnvgroups** in Options:

#### **wupdnvgroups**

Aggiorna il gruppo eventi ServiceUnavailable richiesto per utilizzare il rule set netview.rls.

#### **Sintassi**

**wcrtnvgroups** *[host[:port] utente password*

## **Descrizione**

Lo script **wupdnvgroups** utilizza il comando **wconsole** per aggiornare il filtro del gruppo eventi ServiceUnavailableEvents per il gruppo eventi ServiceUnavailable. Questo gruppo eventi contiene gli eventi di Tivoli Netview che indicano che le applicazioni IBM WebSphere Application Server, DB2 e WebSphere MQ non sono disponibili.

## **Autorizzazione**

senior

#### **Opzioni**

*host[:porta]*

Specifica il nome host su cui viene eseguita la console degli eventi e, facoltativamente, la porta utilizzata dall'host; se non viene utilizzata la porta 94, allora è necessario specificare la porta.

*utente* 

Specifica il nome utente dell'amministratore. Se non si specifica questa opzione, verrà utilizzato l'ID dell'utente collegato correntemente.

#### *password*

Specifica la password dell'amministratore. Questa opzione è richiesta se si specifica un utente.

**Nota:** se si utilizza un sistema AIX e si è collegati come utente root, è necessario specificare esplicitamente il nome host, l'ID utente e la password in modo da evitare che venga visualizzata la finestra di collegamento. Questa operazione non è necessaria se si utilizza un sistema AIX e ci si collega ad esso con un'altra utenza.

#### **Esempi**

Nel seguente esempio viene aggiornato il gruppo eventi ServiceUnavailable su un sistema denominato phizer:

wupdnvgroups phizer.dev.tivoli.com jford password

#### **Vedere anche**

#### **wconsole, wcrtnvgroups**

#### APAR: IY53943:

Le seguenti informazioni dovrebbero essere aggiunte al manuale *IBM Tivoli Enterprise Console Command and Task Reference* nella sezione in cui viene descritto il comando **waddac** in Options:

#### **–p** *prefilter*

Definisce un PreFilter da inserire nel record di configurazione dell'adattatore per gli adattatori Windows e NetWare. È necessario definire la specifica dei log e, facoltativamente, le specifiche EventID, EventType e Source. La stringa prefilter deve avere il seguente formato:

Attributo=Valore ;[ Attributo=Valore ; Attributo=Valore ;...]

L'intera stringa deve essere racchiusa tra virgolette singole (') in modo da evitare che il programma interprete della riga comandi analizzi i punti e virgola.

Per definire un prefilter che inizialmente è disabilitato, aggiungere il seguente prefisso alla stringa: #reFilter: . Facoltativamente, è possibile aggiungere il seguente prefisso alle stringhe prefilter abilitate: PreFilter: . Ad esempio, il seguente comando aggiunge un unico record per il prefilter disabilitato al profilo denominato winProf .

waddac -p '#reFilter:Log=Application;'tecad\_win winProf

È possibile fornire numerose opzioni **–p** .

Le seguenti informazioni dovrebbero essere aggiunte al manuale *IBM Tivoli Enterprise Console Command and Task Reference* nella sezione in cui viene descritto il comando **wsetac** in Options:

#### **–p** *prefilter*

Definisce un prefilter da inserire nel record di configurazione dell'adattatore per gli adattatori Windows e NetWare. È necessario definire la specifica dei log e, facoltativamente, le specifiche EventId, EventType e Source. La stringa prefilter deve avere il seguente formato:

Attributo=Valore ;[ Attributo=Valore ; Attributo=Valore ;...]

L'intera stringa deve essere racchiusa tra virgolette singole (') in modo da evitare che il programma interprete della riga comandi analizzi i punti e virgola. Per creare un prefilter che inizialmente è disabilitato, aggiungere il seguente prefisso alla stringa: #reFilter: . Facoltativamente, è possibile aggiungere il seguente prefisso alle stringhe prefilter abilitate: PreFilter: . Ad esempio, il seguente

comando aggiunge un'unica stringa prefilter disabilitata alla voce con la chiave 12 del profilo denominato winProf.

wsetac -p '#reFilter:Log=Application;'12 winProf

È possibile fornire numerose opzioni **–p** .

Le seguenti informazioni dovrebbero essere aggiunte al manuale *IBM Tivoli Enterprise Console Command and Task Reference* nella sezione in cui viene descritto il comando **wsetaddflt** in Options:

#### **–p** *prefilter*

Definisce un prefilter per gli eventi da utilizzare come valore predefinito per il tipo di adattatore specificato per gli adattatori Windows e NetWare. È necessario definire la specifica dei log e, facoltativamente, le specifiche EventId, EventType e Source. La stringa prefilter deve avere il seguente formato:

Attributo=Valore ;[ Attributo=Valore ; Attributo=Valore ;...]

L'intera stringa deve essere racchiusa tra virgolette singole (') in modo da evitare che il programma interprete della riga comandi analizzi i punti e virgola. Per creare un prefilter che inizialmente è disabilitato, aggiungere il seguente prefisso alla stringa: #reFilter: . Facoltativamente, è possibile aggiungere il seguente prefisso alle stringhe prefilter abilitate: PreFilter: . Ad esempio, il seguente comando aggiunge una stringa prefilter disabilitata all'elenco di istruzioni filtro predefinite per il tipo di adattatore tecad\_win:

wsetaddflt -a -p '#reFilter:Log=Application;'tecad\_win

È possibile fornire numerose opzioni **–p** .

#### APAR: IY54407:

Le seguenti informazioni dovrebbero essere aggiunte al manuale *IBM Tivoli Enterprise Console Rule Set Reference* nella sezione relativa al rule set in modalità di manutenzione (maintenance\_mode.rls):

Durante la modalità di manutenzione, tutti gli eventi ricevuti dal sistema con l'attributo fqhostname specificato (diversi dagli eventi TEC\_Maintenance) vengono ignorati. Tali eventi vengono chiusi o eliminati, in base al modo in cui è configurato il rule set.

## APAR: IY54505:

Le seguenti informazioni dovrebbero essere aggiunte al manuale *IBM Tivoli Event Integration Facility Reference* nella sezione di documentazione della programmazione dell'adattatore, nel capitolo 4, " Building an adapter":

Quando si crea un adattatore TME mediante Tivoli Application Development Environment, verificare che l'API tec\_create\_handle richiami la funzione tis set def cs, che imposta il code set predefinito per altre chiamate tis. Quando invece si crea un adattatore non

TME, la locale viene impostata indipendentemente da Event Integration Facility e richiamando l'API tec\_create\_handle non viene modificata la locale.

## APAR: IY54892:

La descrizione del comando **wsetemsg** nel manuale *Tivoli Enterprise Console Command and Task Reference* adesso include una nuova opzione per i valori degli attributi che vengono modificati. Grazie alla nuova opzione di codifica *–e* , i valori vengono convertiti dal code set specificato a UTF8. Se non viene specificata questa opzione, i valori saranno in formato UTF8.

Aggiornamento all'istruzione di utilizzo:

**wsetemsg** [**–t** *stato*] [**–f**] [**–r** *gravità*] [**–e** *codifica*] [*attributo***=***valore*...] *ID\_evento console*

**–e** *codifica* Specifica la codifica dei caratteri per i valori degli attributi che vengono modificati. Se non viene specificata questa opzione, i valori saranno in formato UTF8. Con questa opzione, i valori vengono convertiti dal code set specificato a UTF8.

Di seguito è riportato un elenco di codifiche di base per l'opzione –e *codifica* :

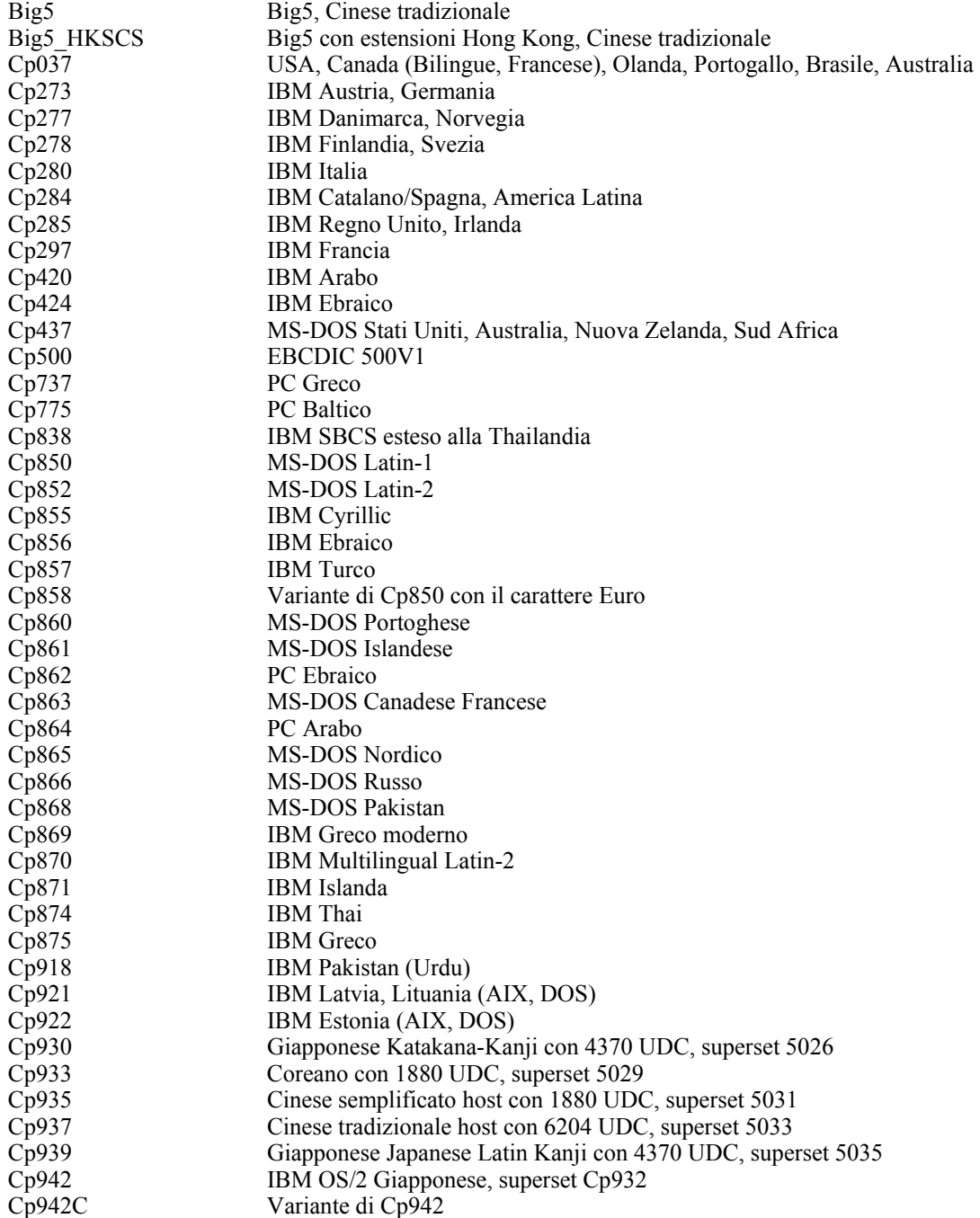

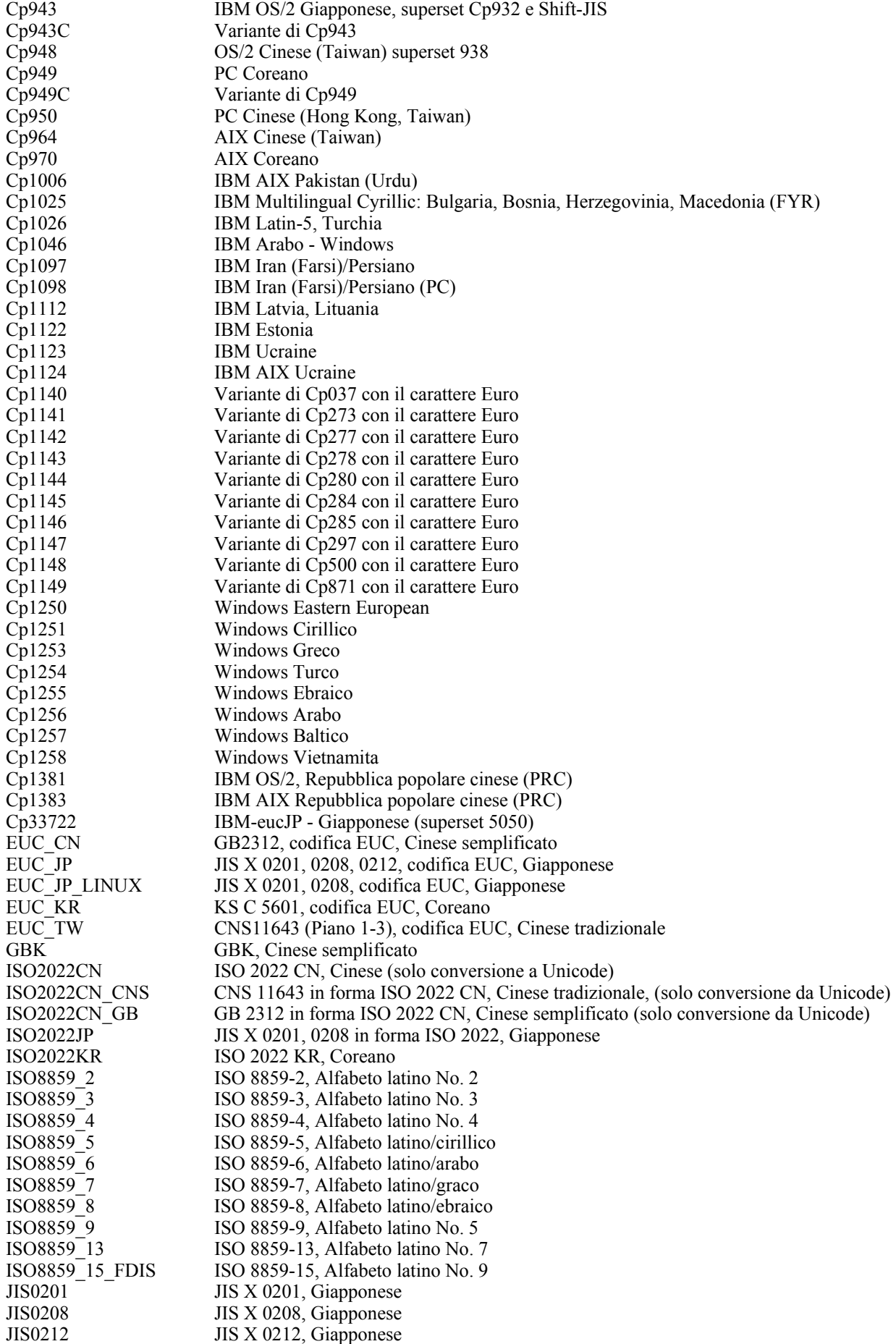

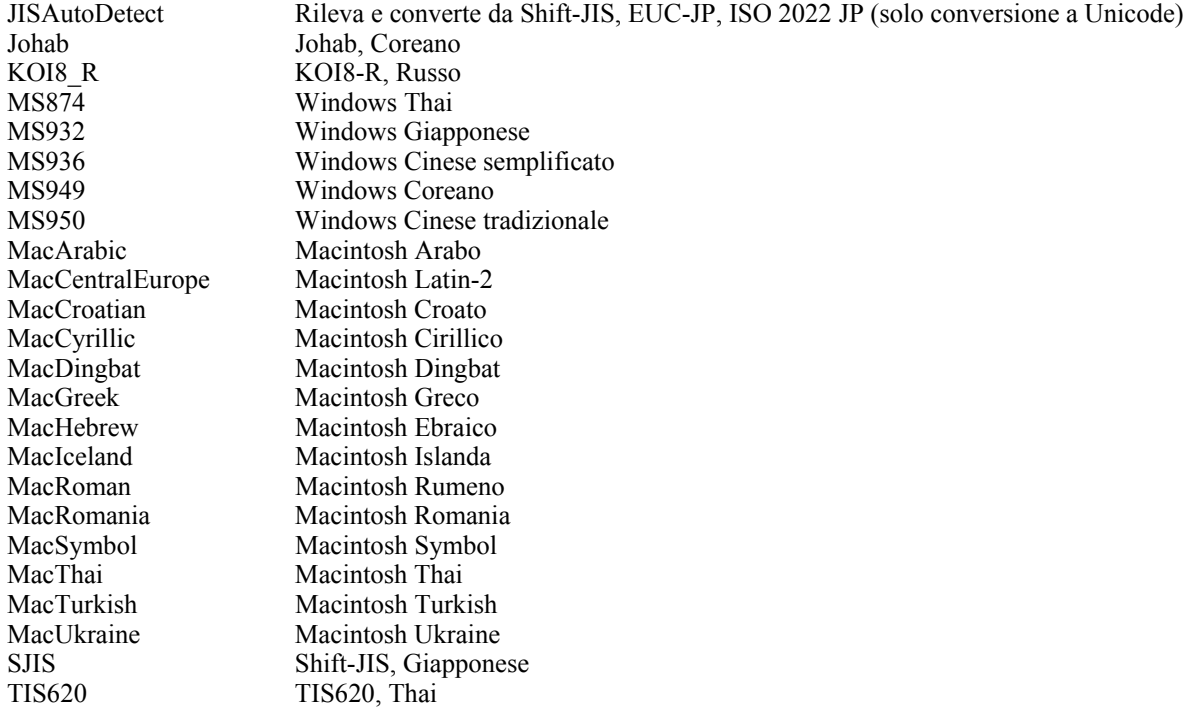

#### APAR: IY54989:

Le seguenti informazioni dovrebbero essere aggiunte al manuale *IBM Tivoli Enterprise Console Adapters Guide* nella sezione relativa alla risoluzione dei problemi dell'adattatore del file di log UNIX nel capitolo 10, "UNIX logfile adapter":

**Per Linux:** l'output del comando ps -ef visualizza più processi dell'adattatore del file di log Linux. Questo comportamento è normale e tutti i processi vengono arrestati se si arresta l'adattatore. Se si arresta manualmente uno dei processi, l'adattatore potrebbe non funzionare correttamente e riportare un errore.

#### APAR IY55317:

Le seguenti informazioni dovrebbero essere aggiunte al manuale *IBM Tivoli Enterprise Console Rule Developer's Guide* nelle sezioni relative ai comandi printf e sprintf Nell'appendice A, "Alphabetic listing of built-in predicates and operators":

**Nota:** un'incongruenza tra formati tra una specifica del formato delle stringhe (%s) e un valore intero o reale può provocare l'arresto del motore delle regole di Tivoli Enterprise Console (tec\_rule) con un errore di tipo SIGSEGV 211. Ad esempio:

```
_integer è 123, 
_real è 12.3, 
. 
sprintf(_string, 'Impossibile formattare i valori interi %s e reali %s come stringhe', 
[_integer, _real])
```
#### APAR: IY55329

Le seguenti informazioni dovrebbero essere aggiunte al manuale *IBM Tivoli Enterprise Console Installation Guide* nel caso di un'installazione silent degli adattatori del file di log avanzato Windows con un ID adattatore. Le sezioni all'interno del manuale sono valide per gli adattatori che non utilizzano un identificativo:

Utilizzare la seguente procedura per configurare il file setup.iss per un'installazione silent:

- 1. Modificare il file setup.iss come descritto nella seguente tabella.
- 2. Eseguire il comando **setup /s** dalla directory InstallWin di Windows per installare l'adattatore in modalità silent.

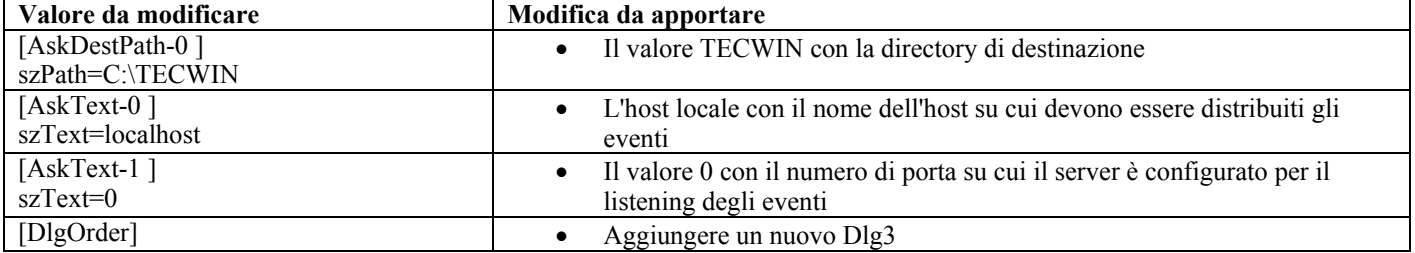

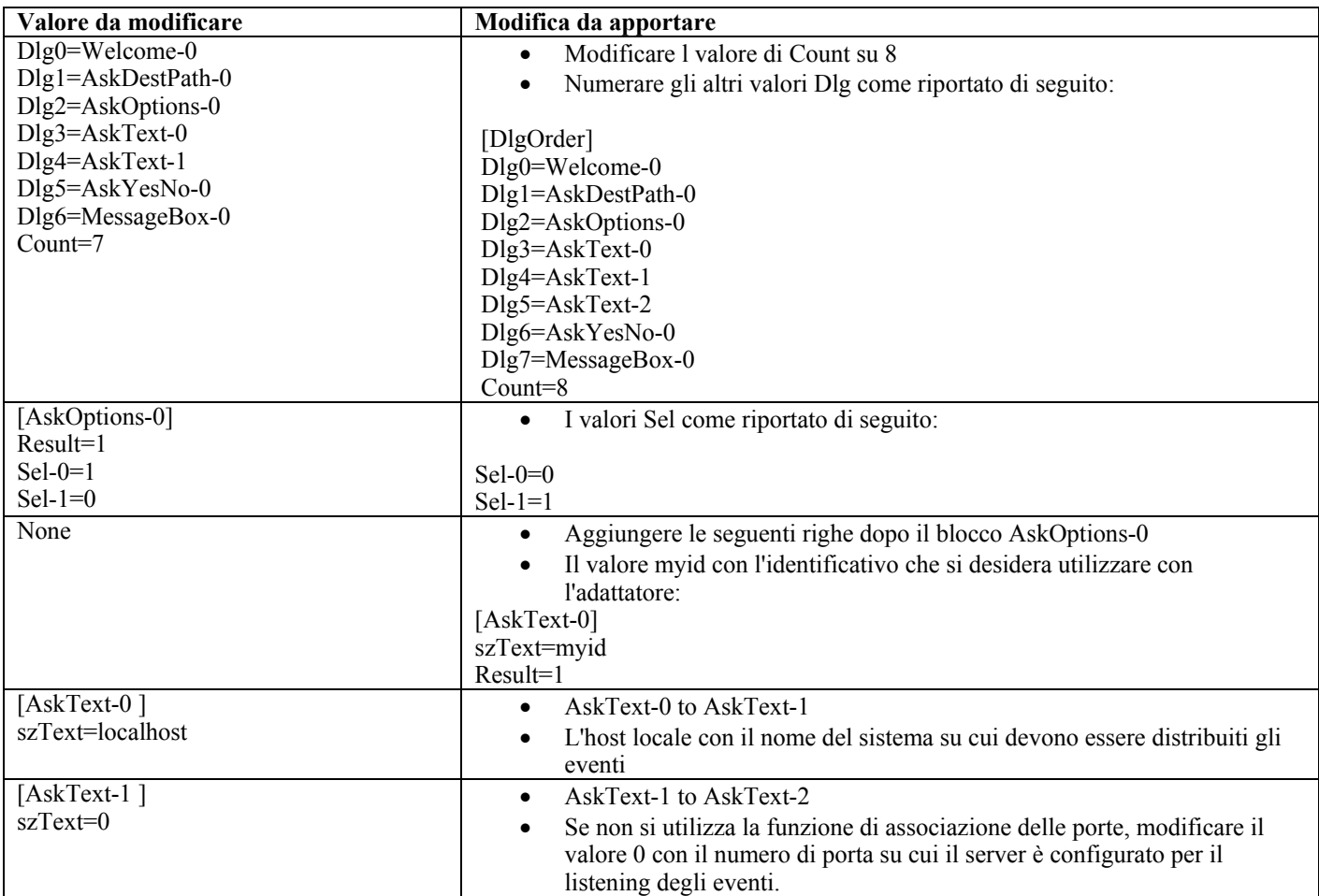

## APAR: IY55820:

Le seguenti informazioni dovrebbero essere aggiunte al manuale *IBM Tivoli Enterprise Console Rule Developer's Guide* nella sezione relativa alla gestione delle tabelle interne del capitolo 3, "Rule engine concepts":

Durante il runtime, il motore delle regole gestisce le variabili globali e i fatti Prolog come una tabella interna in memoria. Questa tabella viene gestita automaticamente in modo da sistemare i dati necessari. Tuttavia, in determinate circostanze, potrebbe essere necessario regolare le preferenze che controllano il modo in cui viene gestita la tabella.

Quando è necessario ulteriore spazio per i dati, il motore delle regole utilizza una combinazione della funzione di raccolta dei dati non utilizzati (ovvero la rimozione delle stringhe obsolete) e della funzione di espansione delle tabelle in modo da liberare spazio. Un parametro configurabile delle preferenze di espansione controlla la quantità di memoria che può basarsi sulla funzione di raccolta dei dati non utilizzati e sulla funzione di espansione delle tabelle. Per impostazione predefinita, la preferenza di espansione è impostata su 0, che indica la preferenza massima per la funzione di raccolta dei dati non utilizzati; ciò riduce l'utilizzo della memoria utilizzando spazi di tabelle esistenti quando possibile. Questo parametro può essere impostato su qualsiasi valore compreso tra 0 (preferenza massima per la funzione di raccolta dei dati non utilizzati) e 100 (preferenza massima per l'espansione).

In determinate circostanze, potrebbe essere necessario modificare questa preferenza dal valore predefinito:

- Se si desidera aumentare la velocità di esecuzione riducendo l'affidamento sulla funzione di raccolta dei dati non utilizzati. Tuttavia, questo approccio va utilizzato con cautela. L'espansione continua provoca un maggiore utilizzo della memoria e può portare a un maggiore scambio, il che a sua volta provoca un peggioramento delle prestazioni.
- Se si utilizzano file di fatti o file globali di dimensioni elevate e la tabella va in eccedenza in quanto non è possibile ottenere spazio a sufficienza mediante la funzione di raccolta dei dati non utilizzati. In questo caso, il motore delle regole viene arrestato con un codice di uscita pari a 82; se la registrazione degli errori è stata configurata con il predicato tell\_err, il file di log conter rà il seguete messaggio:

\*\*\*OVERFLOW 710 \*\*\*Eccedenza della tabella delle stringhe (grave)

Per modificare le preferenze di espansione, utilizzare una regola simile alla seguente:

```
( 
event:_event of_class 'TEC_Start ', 
reception_action:change_expansion_preference: 
(table('T ',e100) 
) 
).
```
In questo esempio viene impostata la preferenza di espansione su 100 (preferenza massima). Per specificare un valore differente, sostituire 100 con un qualsiasi valore compreso tra 0 e 100.

Per verificare che la preferenza di espansione sia impostata prima che vengano caricati altri file, assicurarsi che questa regola sia la prima regola nella rule base.

#### APAR: IY55824:

Le seguenti informazioni dovrebbero essere aggiunte al manuale *IBM Tivoli Enterprise Console Rule Developer's Guide* nella sezione relativa alla modifica dei filtri delle regole nel capitolo 4, "Rule language reference":

#### **nome** *operator e* **)**

Un amministratore della console degli eventi.

**Nota** : **nome** *operator e* **)** è il nome dell'amministratore e non il nome di collegamento dell'amministratore.

## APAR: IY55909:

Le seguenti informazioni dovrebbero essere aggiunte al manuale *IBM Tivoli Enterprise Console Adapters Guide* nella sezione relativa a OpenView nel capitolo 7, "OpenView adapter":

Questo adattatore è rilasciato per OpenView 5 e 6 per sistemi HP-UX, Solaris e Windows.

## APAR: IY55911:

Le seguenti informazioni dovrebbero essere aggiunte al manuale *Tivoli Enterprise Console User's Guide* nella sezione relativa alla modifica della porta per la versione Web della console degli eventi nel capitolo 2, "Configuring the Tivoli Enterprise Console product":

Quando viene installato Tivoli Enterprise Console, l'amministratore può accettare il numero di porta predefinito (9080) oppure modificare il numero di porta per la versione Web della console degli eventi. Se è necessario modificare il numero di porta per la versione Web della console degli eventi in seguito all'installazione, effettuare le seguenti operazioni:

## 1. Dalla console di gestione di WebSphere Application Server passare a

**Ambiente –> Host virtuali –> host predefinito –> Alias host** . Selezionare la porta appropriata (9080 o il numero di porta configurato durante l'installazione di Tivoli Enterprise Console) e modificare la porta con il nuovo numero di porta. 2. Selezionare **Server –> Server delle applicazioni –> nome\_server –> Web Container –> Trasporto HTTP** . Selezionare la porta appropriata e modificarla con il nuovo numero di porta come nel passo 1.

3. Fare clic su **Salva** sulla barra delle attività.

4. Perché le modifiche abbiano effetto, arrestare e riavviare WebSphere Application Server.

Per le informazioni specifiche su IBM WebSphere Application Server, fare riferimento alla guida in linea nella console di gestione e alla relativa documentazione del prodotto. È possibile accedere a tale documentazione da WebSphere InfoCenter all'indirizzo http://www-3.ibm.com/software/webservers/appserv/library/index.html

#### APAR: IY56178:

Le seguenti informazioni dovrebbero essere aggiunte al manuale *IBM Tivoli Enterprise Console Adapters Guide* nella sezione relativa al file delle istruzioni delle definizioni di classe nel capitolo 5, "AS/400 message adapter":

**Nota:** il numero massimo di caratteri per riga consentito nel file CDS è 1024.

#### APAR: IY56733:

Le seguenti informazioni dovrebbero essere aggiunte al manuale *IBM Tivoli Enterprise Console Release Notes* nella sezione relativa alle limitazioni:

Quando si aggiornano manualmente gli eventi nella versione Web della console degli eventi, gli eventi potrebbero non essere aggiornati immediatamente. Ciò si verifica perché la versione Web della console degli eventi riceve gli eventi stessi dalla cache e pertanto viene aggiornata soltanto quando viene aggiornata la cache degli eventi. Ad esempio, si assuma che l'intervallo della cache sia impostato su 5 minuti. Quando si aggiornano manualmente gli eventi nella versione Web della console, è possibile che passino

anche cinque minuti prima che gli eventi stessi vengano aggiornati. La stessa situazione si verifica se si imposta il valore di timeout automatico in modo che sia inferiore all'intervallo della cache.

## APAR: IY56781:

Le seguenti informazioni dovrebbero essere aggiunte al manuale *IBM Tivoli Enterprise Console User's Guide* nella sezione relativa all'avvio della console degli eventi nel capitolo 4, "Managing events":

È possibile avviare la console degli eventi dalla riga comandi in una shell bash oppure dalla barra delle attività di Windows. Quando viene avviata la console, gli eventi vengono ordinati in base all'ora dell'ultimo evento modificato.

## APAR: IY56893:

Le seguenti informazioni dovrebbero essere aggiunte al manuale *IBM Tivoli Event Integration Facility Reference* nella sezione tec put event dell'Appendice A, "Application programming interfaces":

- **Nota:** se il buffering è abilitato nel file di configurazione, gli eventi verranno inseriti in un buffer e quindi inviati su un thread separato. Se una chiamata a tec put event viene eeguita a una chiamata tec destroy handle, l'handle potrebbe essere eliminato prima dell'invio dell'evento. Per evitare questo problema, utilizzare la funzione del programma di utilità ed\_sleep subito dopo tec put event in modo da lasciare il tempo necessario per l'invio dell'evento:  $ed$  $sleep(0,100);$
- La sezione "Installazione della console eventi*"* a pagina 40 della *Guida all'installazione di IBM Tivoli Enterprise Console* deve essere aggiornata come segue:

#### **Installazione della console eventi usando la procedura guidata di installazione**

- 1. Fare clic su **Installare, aggiornare o disinstallare i componenti in un ambiente Tivoli**, **–> Avanti**.
- 2. Dopo che la procedura guidata ha cercato i componenti installati, senza trovarne nessuno, fare clic su **Avanti**.
- 3. Fare clic su **Installare i componenti di IBM Tivoli Enterprise Console 3.9**, **–> Avanti**.
- 4. Fare clic su **Console eventi –> Avanti**:
- 5. Se l'ambiente contiene più di un nodo gestito, la procedura guidata di installazione visualizza diversi nodi gestiti tra i quali scegliere. Tuttavia, poiché l'installazione è per una sola macchina, i passi non vengono visualizzati. Viene visualizzato un elenco dei rule-set da attivare e sono tutti selezionati. Per continuare senza disattivare alcun rule-set, fare clic su **Avanti**.
- 6. Fare clic su **Avanti** per continuare senza modificare nessuna delle opzioni di avvio del server eventi.
- 7. Fare clic su **Avanti** per continuare senza selezionare i pacchetti delle lingue.
- 8. Controllare le selezioni e quindi fare clic su **Avanti**.
- 9. Inserire il CD di installazione di Tivoli Enterprise Console e fare clic su **Avanti**.
- 10. Una volta controllati i messaggi di installazione, fare clic su **Avanti**. Viene visualizzata la finestra di installazione principale.

#### **Installazione della console eventi usando l'installatore stand-alone**

Con questo fix pack è ora disponibile l'installazione autonoma della console eventi non TME per i sistemi Windows. Ciò permette di installare la console eventi senza usare la procedura guidata di installazione.

Per installare la console eventi senza usare la procedura guidata di installazione eseguire il seguente comando:

%PATCH%\NON\_TME\\CONSOLE\W32-IX86\setupwin32.exe

• L'opzione -imptgtdata del comando **wrb** nel manuale *IBM Tivoli Enterprise Console Command and Task Reference* dovrebbe essere aggiornata come riportato di seguito:

#### **-imptgtdata** *data\_file target rule\_base*

Importa un file di dati di supporto in una destinazione rule base. Questo file deve già esistere nella sottodirectory TEC\_RULES, ed è distribuito con la rule base. Ad esempio, i seguenti file possono essere importati:

- File di configurazione Event Integration Facility
- File di elementi Prolog
- File di dati Prolog

data\_file

Specifica il nome del file da importare nella destinazione rule base. Specificare il nome file, non il percorso. Il file deve già esistere nella sottodirectory TEC\_RULES.

## target

Specifica il nome della destinazione della rule base che riceve il file di dati importato.

## rule\_base

Specifica il nome della rule base che contiene la destinazione.

## APAR: IY58509

Le seguenti informazioni dovrebbero essere aggiunte al manuale *IBM Tivoli Enterprise Console Adapter's Guide* nella sezione relativa al file di configurazione nel capitolo 10, "UNIX logfile adapter":

## **LogSources**

Specifica il file di log per cui eseguire il polling. È necessario specificare il percorso completo di ciascun file e i nomi file devono essere separati da virgole (,,). All'interno di ogni nome file, è possibile utilizzare anche un asterisco (\*) per rappresentare una qualsiasi sequenza di caratteri o un punto interrogativo (?) per rappresentare un unico carattere. Ad esempio, mylog\* implica l'esecuzione del polling di tutti i file di log i cui nomi iniziano con mylog , mentre mylog??? implica l'esecuzione del polling di tutti i file di log i cui nomi sono costituiti da mylog più tre caratteri. Il punto interrogativo non può essere utilizzato per sostituire il punto tra il nome e l'estensione di un file. Ad esempio, per trovare mylog.txt , specificare mylog.???, e non mylog???? . Tali caratteri jolly sono supportati solo all'interno dei nomi file, mentre il percorso deve essere specificato esplicitamente.

## **File aggiunti o sostituiti con questo fix pack**

bin/\$INTERP/TME/TEC/tec\_server bin/\$INTERP/TME/TEC/tec\_dispatch bin/\$INTERP/TME/TEC/tec\_reception bin/\$INTERP/TME/TEC/tec\_rule bin/\$INTERP/TME/TEC/tec\_rule\_data bin/\$INTERP/TME/TEC/tec\_task bin/\$INTERP/TME/TEC/tec\_compile\_rules bin/\$INTERP/TME/TEC/tec\_compile\_rules\_data bin/\$INTERP/TME/TEC/tec\_config bin/\$INTERP/TME/TEC/tec\_db\_calls bin/\$INTERP/TME/TEC/tec\_server\_gui bin/\$INTERP/TME/TEC/tec\_gateway bin/\$INTERP/TME/TEC/builder\_data bin/linux-ix86/TME/TEC/jre.tar bin/linux-s390/TME/TEC/jre.tar bin/\$INTERP/TME/TEC/default\_sm/tecsce.dtd bin/\$INTERP/TME/TEC/contrib/after\_install.sh bin/\$INTERP/TME/TEC/sql/wdbmaint.sh bin/\$INTERP/TME/TEC/sql/genreorg.sh bin/\$INTERP/TME/TEC/sql/ora\_idx\_upgrade.sh bin/\$INTERP/TME/TEC/samples/correlation/correlate.rls bin/\$INTERP/TME/TEC/samples/correlation/log\_default.rls bin/\$INTERP/TME/TEC/default\_rb/TEC\_RULES/netview.rls bin/\$INTERP/TME/TEC/default\_rb/TEC\_TEMPLATES/\$INTERP/event\_specifiers.wic bin/\$INTERP/TME/TEC/default\_rb/TEC\_TEMPLATES/\$INTERP/templates.wic bin/\$INTERP/TME/TEC/default\_rb/.rbtargets/EventServer/TEC\_TEMPLATES/\$INTERP/event\_specifiers.wic bin/\$INTERP/TME/TEC/default\_rb/.rbtargets/EventServer/TEC\_TEMPLATES/\$INTERP/templates.wic bin/\$INTERP/TME/TEC/adapters/bin/tecad\_hpov bin/\$INTERP/TME/FORMAT\_EDITOR/fmt\_edit bin/\$INTERP/TME/RULE\_BUILDER/builder bin/\$INTERP/TME/RULE\_BUILDER/builder\_data bin/\$INTERP/TME/ACP/acp bin/\$INTERP/TME/ACP/acpep bin/\$INTERP/TME/ACP/acp\_gateway bin/\$INTERP/TME/ACP/tec-acf-remove.sh bin/\$INTERP/bin/wstoptecgw bin/\$INTERP/bin/waddac bin/\$INTERP/bin/postemsg bin/\$INTERP/bin/postzmsg bin/\$INTERP/bin/wpostemsg bin/\$INTERP/bin/wpostzmsg

bin/\$INTERP/bin/wlsemsg bin/\$INTERP/bin/wsetemsg bin/\$INTERP/bin/wtdbspace bin/\$INTERP/bin/tec\_console bin/\$INTERP/bin/wcrtnvgroups bin/\$INTERP/bin/wupdnvgroups bin/w32-ix86/bin/tec\_console.cmd bin/w32-ix86/bin/wcrtnvgroups.cmd bin/w32-ix86/bin/wupdnvgroups.cmd bin/generic\_unix/TME/TEC/jcf.jar bin/generic\_unix/TME/TEC/jcf.jks bin/generic\_unix/TME/TEC/ibmjsse.jar bin/generic\_unix/TME/TEC/jrim.jar bin/generic\_unix/TME/TEC/jsafe.zip bin/generic\_unix/TME/TEC/avail\_common.jar bin/generic\_unix/TME/TEC/tec\_console.jar bin/generic\_unix/TME/TEC/tec\_ui\_svr.jar bin/generic\_unix/TME/TEC/evd.jar bin/generic\_unix/TME/TEC/log.jar bin/generic\_unix/TME/TEC/tec\_rb.jar bin/generic\_unix/TME/TEC/event.jar bin/generic\_unix/TME/TEC/zce.jar bin/generic\_unix/TME/TEC/xercesImpl-4.2.2.jar bin/generic\_unix/TME/TEC/xml-apis-4.2.2.jar bin/lcf\_bundle/bin/\$INTERP/bin/postemsg bin/lcf\_bundle/bin/\$INTERP/bin/postzmsg bin/lcf\_bundle/bin/\$INTERP/bin/wpostemsg bin/lcf\_bundle/bin/\$INTERP/bin/wpostzmsg bin/lcf\_bundle/bin/\$INTERP/TME/ACP/acpep bin/lcf\_bundle/bin/\$INTERP/TME/ACP/acpep\_install bin/lcf\_bundle/bin/\$INTERP/TME/ACP/wacpadin bin/lcf\_bundle/bin/\$INTERP/TME/TEC/adapters/bin/init.tecad\_logfile bin/lcf\_bundle/bin/\$INTERP/TME/TEC/adapters/bin/tecad\_logfile.cfg bin/lcf\_bundle/bin/\$INTERP/TME/TEC/adapters/bin/tecad-remove-logfile.sh bin/lcf\_bundle/bin/\$INTERP/TME/TEC/adapters/bin/update\_conf bin/lcf\_bundle/bin/\$INTERP/TME/TEC/adapters/bin/tecad\_snmp.cfg bin/lcf\_bundle/bin/\$INTERP/TME/TEC/adapters/bin/tecad\_logfile bin/lcf\_bundle/bin/\$INTERP/TME/TEC/adapters/bin/logfile\_gencds bin/lcf\_bundle/bin/\$INTERP/TME/TEC/adapters/bin/tecad\_snmp bin/lcf\_bundle/bin/w32-ix86/TME/TEC/adapters/bin/tecad\_snmps.exe bin/lcf\_bundle/bin/w32-ix86/TME/TEC/adapters/bin/sctlnt.exe bin/lcf\_bundle/bin/w32-ix86/TME/TEC/adapters/bin/sctlsnmp.exe bin/lcf\_bundle/bin/w32-ix86/TME/TEC/adapters/bin/sctlwin.exe bin/lcf\_bundle/bin/w32-ix86/TME/TEC/adapters/bin/tecad\_win.exe bin/lcf\_bundle/bin/w32-ix86/TME/TEC/adapters/bin/tecadwins.exe bin/lcf\_bundle/bin/w32-ix86/TME/TEC/adapters/bin/win\_gencds.exe

## **Come contattare il supporto software**

Se si verifica un qualsiasi problema con un prodotto Tivoli, fare riferimento al sito Web IBM Software Support al seguente indirizzo: <http://www.ibm.com/software/sysmgmt/products/support/>

Se si desidera contattare il supporto software, consultare la Guida IBM Software Support nel seguente sito Web: <http://techsupport.services.ibm.com/guides/handbook.html>

La guida fornisce informazioni su come contattare IBM Software Support, in base alla gravità del problema, oltre alla seguenti informazioni:

- Registrazione e validità
- Numeri di telefono e indirizzi e-mail, a seconda del paese di appartenenza
- Informazioni di cui disporre prima di contattare IBM Software Support

# **Informazioni particolari**

Queste informazioni sono state sviluppate per i prodotti e i servizi offerti negli Stati Uniti. E' possibile che negli altri paesi IBM non offra i prodotti, le funzioni o i servizi illustrati in questo documento. Consultare il rappresentante locale IBM per informazioni sui prodotti e sui servizi disponibili nel proprio paese. Ogni riferimento a prodotti, programmi o servizi di IBM non implica che possano essere usati solo prodotti IBM. Al loro posto può essere usato qualsiasi prodotto, programma o servizio funzionalmente equivalente che non comporti violazione dei diritti di proprietà intellettuale o di altri diritti di IBM. E' responsabilità dell'utente valutare e verificare la possibilità di utilizzare altri programmi e/o prodotti, fatta eccezione per quelli espressamente indicati da IBM.

IBM può avere brevetti o domande di brevetto in corso relativi a quanto trattato nel presente documento. La fornitura di questa pubblicazione non implica la concessione di alcuna licenza su essi. Chi desiderasse inviare domande relative a tali licenze può rivolgersi, per iscritto, a:

IBM Director of Licensing IBM Corporation North Castle Drive D-7030 Boeblingen Deutchland

Per domande sulle licenze relative a informazioni DBCS, contattare l'IBM Intellectual Property Department del proprio paese oppure scrivere a:

IBM World Trade Asia Corporation Licensing 2-31 Roppongi 3-chome, Minato-ku Tokyo 106, Japan

## **Il seguente paragrafo non è valido per il Regno Unito o per tutti i paesi le cui leggi nazionali siano in contrasto con le disposizioni in esso contenute:**

INTERNATIONAL BUSINESS MACHINES CORPORATION FORNISCE QUESTA PUBBLICAZIONE NELLO STATO IN CUI SI TROVA SENZA ALCUNA GARANZIA, ESPLICITA O IMPLICITA, IVI INCLUSE EVENTUALI GARANZIE DI COMMERCIABILITA' ED IDONEITA' AD UNO SCOPO PARTICOLARE.

Alcuni stati non consentono la rinuncia a garanzie esplicite o implicite in determinate transazioni, quindi la presente dichiarazione potrebbe non essere a voi applicabile.

Questa pubblicazione potrebbe contenere imprecisioni tecniche o errori tipografici. Le informazioni incluse in questo documento vengono modificate su base periodica; tali modifiche verranno incorporate nelle nuove edizioni della pubblicazione. IBM si riserva il diritto di apportare miglioramenti e/o modifiche ai prodotti e/o ai programmi descritti in questo documento in qualsiasi momento e senza preavviso.

Tutti i riferimenti a siti Web non di IBM contenuti in questo documento sono forniti solo a titolo informativo e non implicano in alcun modo l'approvazione da parte di IBM. I materiali disponibili su tali siti Web non fanno parte di questo prodotto IBM e l'utilizzo di tali siti Web è a rischio dell'utente.

IBM può utilizzare o divulgare le informazioni ricevute dagli utenti secondo le modalità ritenute appropriate, senza alcun obbligo nei loro confronti.

I possessori di licenza di questo programma che desiderano informazioni sul programma stesso a scopo di consentire: (i) lo scambio di informazioni tra programmi creati indipendentemente e altri programmi (incluso questo) e (ii) l'uso reciproco delle informazioni scambiate, si rivolgano a:

IBM Corporation 2Z4A/101 11400 Burnet Road Austin, TX 78758

## U.S.A.

Queste informazioni possono essere rese disponibili, secondo condizioni contrattuali appropriate, compreso, in alcuni casi, il pagamento di un addebito.

Il programma su licenza descritto in questo documento e tutto il materiale su licenza ad esso relativo sono forniti da IBM nel rispetto delle condizioni previste dalla licenza d'uso.

Le informazioni relative a prodotti non IBM sono state ottenute dai fornitori di tali prodotti. L'IBM non ha verificato tali prodotti e, pertanto, non può garantirne l'accuratezza delle prestazioni. Eventuali commenti relativi alle prestazioni dei prodotti non IBM devono essere indirizzati ai fornitori di tali prodotti.

Tutte le dichiarazioni riguardanti la futura direzione o le intenzioni dell'IBM sono soggette a sostituzione o al ritiro senza preavviso erappresentano scopi e obiettivi della IBM stessa.

# **Marchi**

IBM, il logo IBM, Tivoli, il logo Tivoli, AIX, DB2, Informix, OS/2, OS/400, Tivoli Enterprise Console e TME sono marchi di International Business Machines Corporation negli Stati Uniti e/o in altri paesi.

Microsoft, Windows e Windows NT sono marchi di Microsoft Corporation negli Stati Uniti e/o in altri paesi.

Java e tutti i marchi e i logo Java sono marchi di Sun Microsystems, Inc. negli Stati Uniti, in altri paesi o entrambi.

UNIX è un marchio di The Open Group negli Stati Uniti e/o in altri paesi.

Nomi di altre società, prodotti o servizi possono essere marchi di altre società.